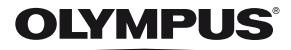

# **DIGITÁLNÍ FOTOAPARÁT** *TG-820 TG-620*

# **Návod k použití**

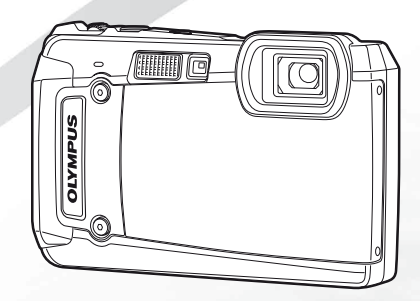

# >> DÁREK PRO VÁS <<

Zaregistruite si svůj výrobek na www.mujolympus.cz a získáte prodlouženou záruku 30 měsíců a další výhody.

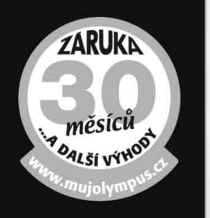

#### **Obsah balení**

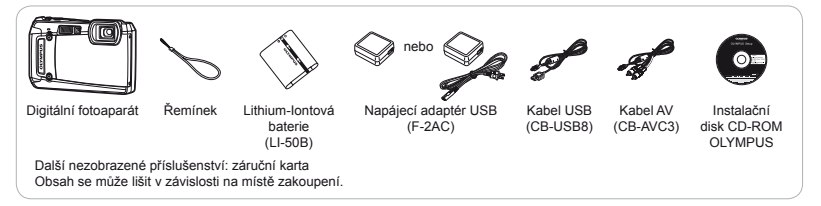

# Názvy součástí

## **Jednotka fotoaparátu**

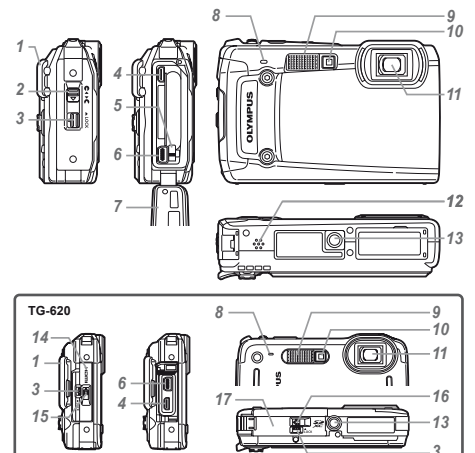

- Poutko pro řemínek
- Západka krytu baterie/karty/ konektoru\*1
- Pojistka
- Konektor HDMI micro
- Pojistka baterie
- Multikonektor
- Kryt baterie/karty/konektoru\*1
- Mikrofon
- Blesk
- Indikátor samospouště/osvětlení LED
- Objektiv
- Reproduktor\*1
- Závit pro stativ
- Kryt konektoru\*2
- Západka krytu konektoru\*2
- Západka krytu baterie/karty\*2
- Kryt baterie/karty\*2
	- \*1 Pouze model TG-820
	- \*2 Pouze model TG-620

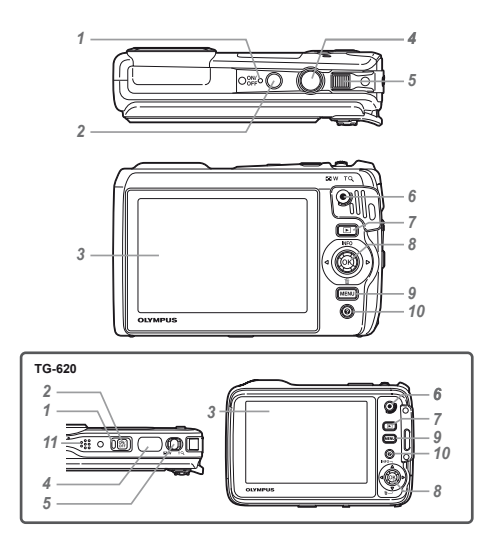

- Indikátor
- 2 Tlačítko ON/OFF
- Displej
- Tlačítko spouště
- Páčka transfokátoru
- Tlačítko nahrávání videosekvencí
- Tlačítko ► (přepínání mezi snímáním a přehráváním)
- Joystick Tlačítko **INFO** (změna zobrazení informací) Tlačítko **II** (vymazat)

Tlačítko  $\overline{\otimes}$  (OK)

9 Tlačítko MENU

10 Tlačítko @ (průvodce fotoaparátem)

- Reproduktor\*
	- \* Pouze model TG-620

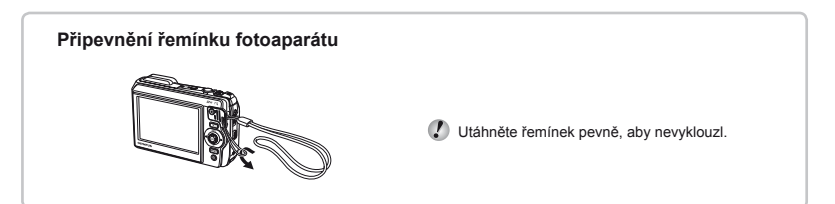

# **Obrazovka režimu snímání brazovka**

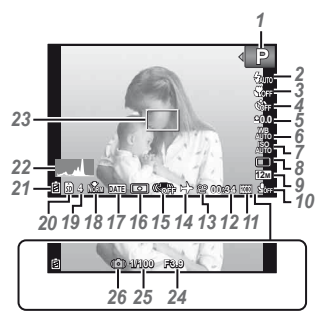

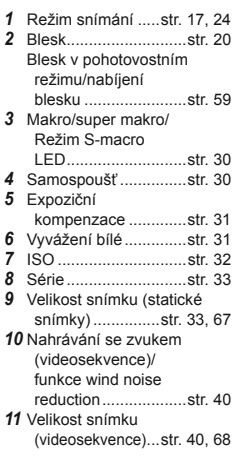

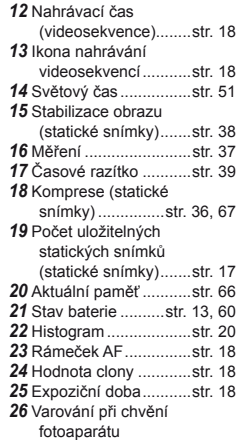

#### **Obrazovka režimu p brazovka řehrávání**

**•** Standardní zobrazení

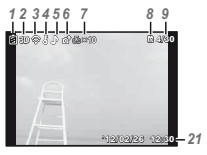

Statický snímek<br>
Videosekvence

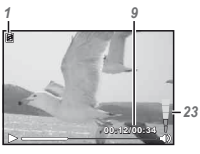

**●** Pokročilé zobrazení

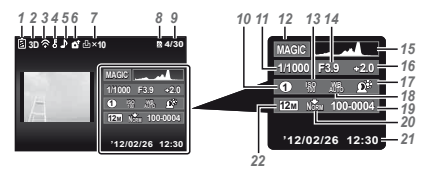

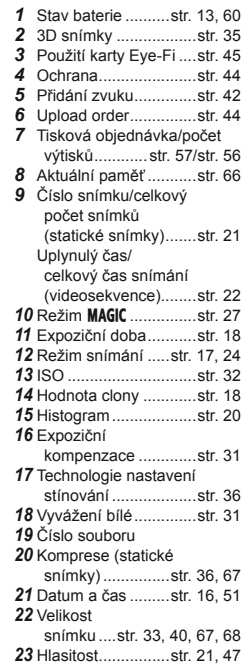

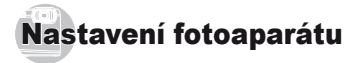

# Použití tlačítek

Pomocí tlačítek lze přistupovat k často používaným funkcím.

**TG-820**

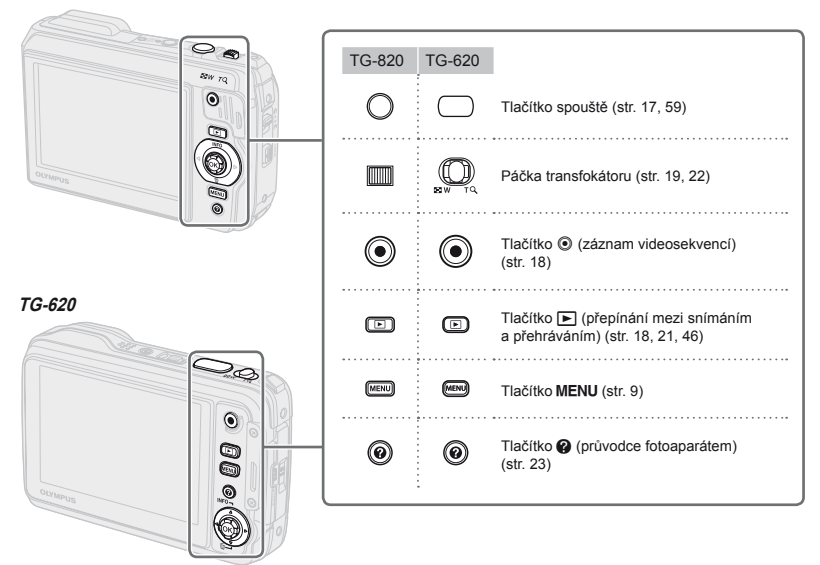

#### Průvodce obsluhou

Pokud jsou při výběru nebo nastavení snímků zobrazeny symboly  $\Delta \nabla \vec{\triangleleft}$ . je třeba použít joystick, který je vyobrazen vpravo.

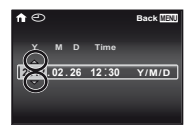

Průvodci obsluhou zobrazení na obrazovce oznamují, že lze použít tlačítko **MENU**, tlačítko **A** nebo páčku transfokátoru.

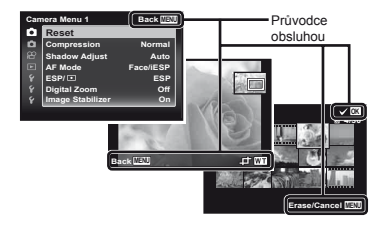

**Joystick**

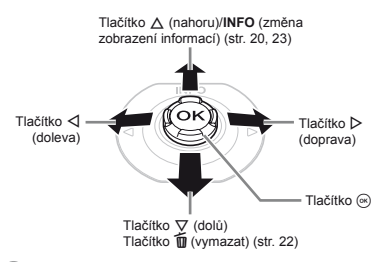

- Joystick se ovládá stisknutím nahoru, dolů, doleva nebo doprava.
- Symboly  $\Delta \nabla \langle \mathbf{D} \rangle$  určují, zda joystick stisknout nahoru, dolů, doleva nebo doprava.

# Ovládání fotoaparátu poklepáním (pouze model TG-820)

Fotoaparát lze ovládat poklepáním, pokud byla volba [Tap Control] (str. 52) nastavena na hodnotu [On].

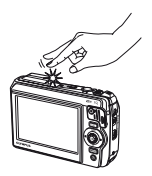

# Použití nabídky

Tato nabídka slouží k změnám nastavení fotoaparátu (například ke změně režimu snímání).

 Některé nabídky mohou být nedostupné v závislosti na jiných souvisejících nastaveních nebo režimu snímání (str. 24).

#### **Nabídka funkcí abídka**

Chcete-li zobrazit nabídku funkcí, stiskněte během snímání tlačítko < Nabídka funkcí umožňuje výběr režimu snímání a přístup k často používaným nastavením snímání.

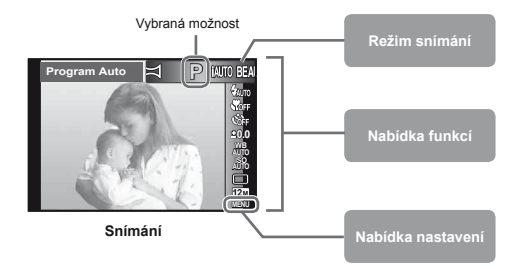

#### **Výběr režimu snímání**

Vyberte režim snímání pomocí joysticku  $\triangleleft$  a stiskněte tlačítko  $\textcircledast$ . **Výběr nabídky funkcí** Pomocí joysticku  $\Delta \nabla$  vyberte nabídku a pomocí joysticku  $\Delta \triangleright$  vyberte možnost nabídky. Chcete-li nabídku funkcí nastavit, stiskněte tlačítko  $\widehat{\otimes}$ .

#### **Nabídka nastavení abídka**

Nabídku nastavení lze zobrazit stisknutím tlačítka MFNU během snímání nebo přehrávání. Prostřednictvím nabídky nastavení je možné upravit řadu nastavení fotoaparátu, mimo jiné datum a čas, možnosti zobrazení a možnosti, které nejsou k dispozici v nabídce funkcí.

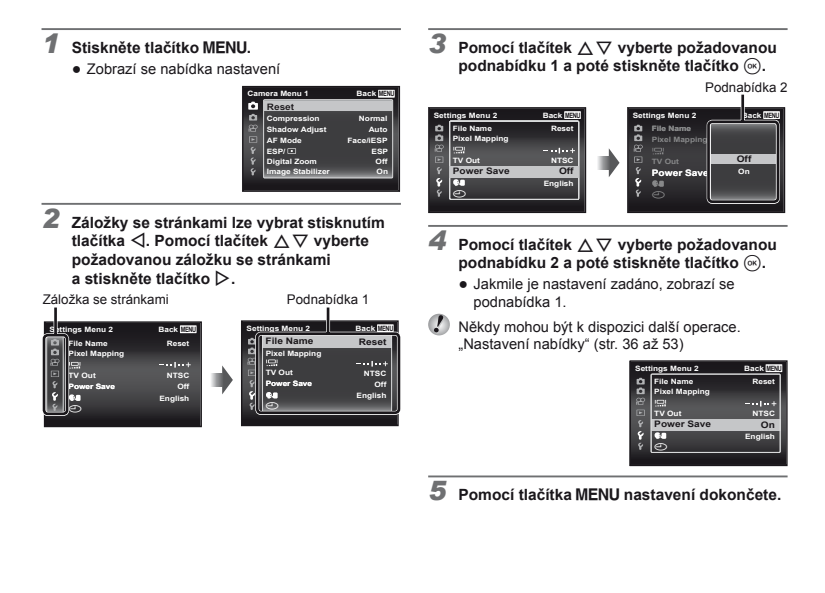

# **Rejstřík nabídek**

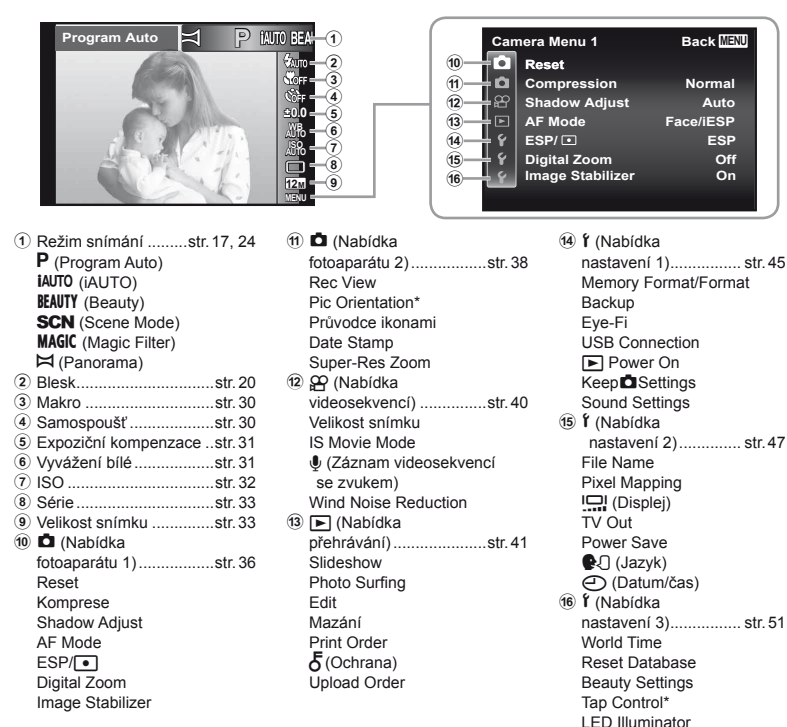

\* Pouze model TG-820

**10** *CS*

# Příprava fotoaparátu

# Vložení baterie a karty

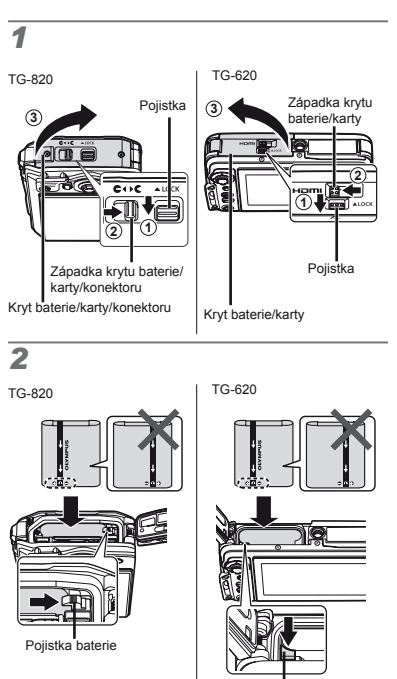

Pojistka baterie

# TG-820 Přepínač ochrany proti zápisu Přepínač ochrany proti zápisu TG-620

- TG-820: Baterii vkládejte značkou směrem k pojistce baterie (jak je zobrazeno na obrázku). TG-620: Baterii vkládeite značkou **C** směrem k pojistce baterie (jak je zobrazeno na obrázku). Poškození povrchu baterie (vrypy apod.) mohou být příčinou přehřátí a výbuchu.
	- Při vkládání baterie posuňte pojistku baterie ve směru šipky.
- Zasuňte kartu rovně do fotoaparátu, až zacvakne.
- Před otevřením krytu baterie/karty/konektoru fotoaparát vypněte\*.
- Před použitím fotoaparátu se ujistěte, zda je kryt baterie/karty/konektoru uzavřen a uzamknut\*.
- Chcete-li baterii vvimout, neiprve ji odijstěte posunutím pojistky ve směru šipky.
- V tomto fotoaparátu používejte výhradně karty SD/SDHC/SDXC nebo karty Eye-Fi. Nevkládejte paměťové karty jiného typu. "Použití karty" (str. 65)
- Nedotýkejte se oblasti s kontakty na kartě.
- Fotoaparát lze používat i bez paměťové karty, jelikož snímky lze ukládat do jeho vnitřní paměti.
- \* TG-620: Kryt baterie/karty a kryt konektoru

# *3*

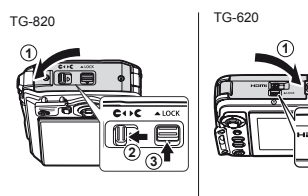

 "Počet uložitelných snímků (statických snímků)/ nahrávací čas (videosekvence) při použití vnitřní paměti a paměťových karet" (str. 67, 68)

**2**

#### **Vyjmutí karty yjmutí**

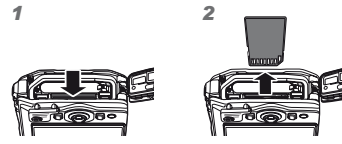

 Tlačte na kartu, dokud neuslyšíte cvaknutí a karta se nevysune. Poté kartu vytáhněte.

# Nabíjení baterie pomocí dodaného napájecího adaptéru USB

- Dodaný napájecí adaptér USB F-2AC (dále označovaný jako napájecí adaptér USB) se liší v závislosti na regionu, kde byl fotoaparát zakoupen. Pokud je součástí balení zásuvný napájecí adaptér USB, zapojte jej přímo do elektrické zásuvky.
- Dodaný napájecí adaptér USB slouží pouze k nabíjení a přehrávání. Když je napájecí adaptér USB připojený k fotoaparátu, nepořizujte snímky.
- Po dokončení nabíjení nebo přehrávání odpojte napájecí adaptér USB za zásuvky.
	- Bližší informace o baterii a napájecím adaptéru USB naleznete v části "Baterie a napájecí adaptér USB" (str. 64).
- Při připojení fotoaparátu k počítači lze nabít baterii. Doba nabíjení se liší v závislosti na výkonu počítače. (V některých případech přibližně 10 hodin.)

#### **Připojení fotoaparátu pojení**

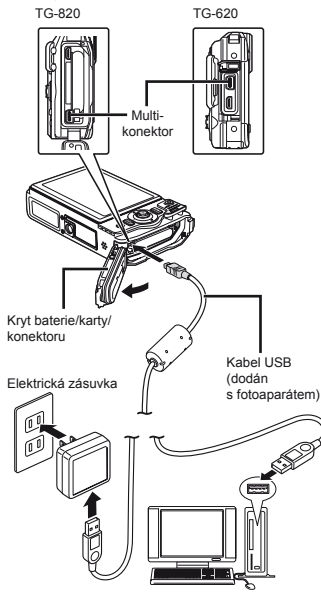

#### **Indikátor ndikátor**

TG-820 TG-620

Bliká červeně

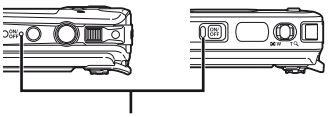

Indikátor Svítí: baterie se nabíjí Nesvítí: baterie je nabitá

- Baterie není při dodání plně nabita. Před použitím nabíjejte baterii tak dlouho, dokud indikátor nezhasne (až 3 hodiny).
- Jestliže indikátor nesvítí, napájecí adaptér USB patrně není správně připojen k fotoaparátu nebo je poškozena baterie, fotoaparát nebo napájecí adaptér USB.

#### **Kdy je vhodné baterii nabít**

Baterii nabijte, jakmile se zobrazí níže uvedená chybová zpráva.

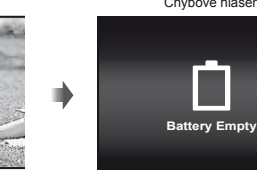

Chybové hlášení

#### Instalace softwaru počítač<sup>e</sup> a registrace uživatele

 Instalace počítačového softwaru [ib] s použitím dodaného disku CD je k dispozici jen u počítačů se systémem Windows.

#### **Windows**

#### *1* **Vložte dodaný disk CD do jednotky CD-ROM.**

#### **Windows XP**

**●** Zobrazí se dialogové okno "Setup".

#### **Windows Vista/Windows 7**

**•** Zobrazí se dialogové okno Autorun". Kliknutím na možnost "OLYMPUS Setup" otevřete dialogové okno "Setup".

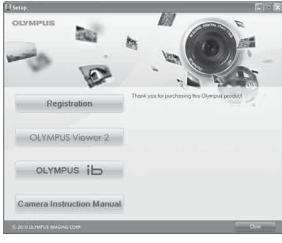

- Pokud se dialogové okno "Setup" nezobrazí, vyberte v nabídce Start možnost "Tento počítač" (Windows XP) nebo "Počítač" (Windows Vista/ Windows 7). Dvakrát klikněte na ikonu jednotky CD-ROM (OLYMPUS Setup) a po otevření okna "OLYMPUS Setup" dvakrát klikněte na ikonu "Launcher.exe".
- Pokud se zobrazí dialogové okno "User Account Control", klikněte na tlačítko "Yes" nebo "Continue".

# *2* **Zaregistrujte svůj produkt Olympus.**

- **•** Klikněte na tlačítko "Registration" a postupujte podle pokynů na obrazovce.
- Chcete-li fotoaparát registrovat, je třeba jej připojit k počítači. Připojení fotoaparátu" (str. 13)
- Pokud se na obrazovce fotoaparátu nic nezobrazí ani po připojení fotoaparátu k počítači, je možné, že je vybitá baterie. Nabijte baterii a poté fotoaparát připojte znovu.

#### *3* **Nainstalujte aplikaci OLYMPUS Viewer 2 a počítačový software [ib].**

- **●** Před zahájením instalace ověřte, zda váš systém odpovídá požadavkům.
- **●** Klikněte na tlačítko "OLYMPUS Viewer 2" nebo "OLYMPUS ib" a podle pokynů na obrazovce nainstaluite software.

#### **OLYMPUS Viewer 2**

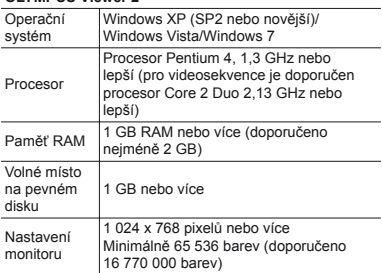

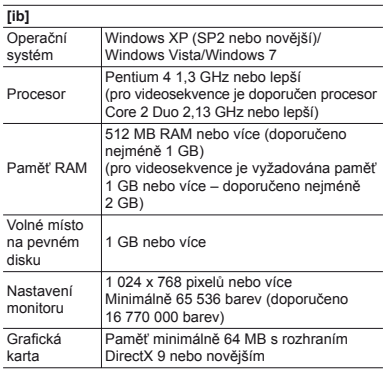

\* Více informací o používání softwaru naleznete v nápovědě online.

#### *4* **Nainstaluje návod k použití fotoaparátu.**

**●** Klikněte na tlačítko "Camera Instruction Manual" a postupujte podle pokynů na obrazovce.

#### **Macintosh acintosh**

#### *1* **Vložte dodaný disk CD do jednotky CD-ROM.**

- **●** Dvakrát klikněte na ikonu CD (OLYMPUS Setup) na ploše.
- **●** Dvakrát klikněte na ikonu "Setup". Zobrazí se dialogové okno "Setup".

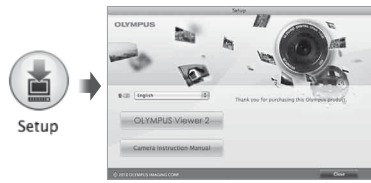

# *2* **Nainstalujte aplikaci OLYMPUS Viewer 2.**

- **●** Před zahájením instalace ověřte, zda váš systém odpovídá požadavkům.
- **●** Klikněte na tlačítko "OLYMPUS Viewer 2" a podle pokynů na obrazovce nainstalujte software.
- Registraci uživatele můžete provést prostřednictvím tlačítka "Registration" v nápovědě aplikace OLYMPUS Viewer 2.

#### **OLYMPUS Viewer 2**

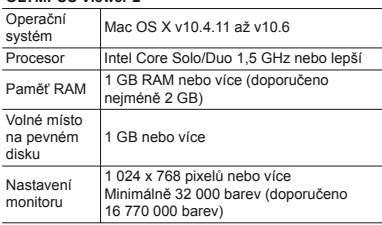

\* V nabídce jazyků lze zvolit jiné jazyky. Více informací o používání softwaru naleznete v nápovědě online.

#### *3* **Zkopírujte si návod k použití fotoaparátu.**

**●** Klikněte na tlačítko "Camera Instruction Manual". Otevře se složka, která obsahuje návody k fotoaparátu. Návod ve vašem jazyce si zkopírujte do počítače.

## Jazyk, datum, čas a časové pásmo

Vybrat lze rovněž jazyk zobrazovaných nabídek a zpráv. Zde nastavené hodnoty data a času budou použity při tisku data, v názvech souborů snímků a jinde.

- *1* **Stisknutím tlačítka** n **zapněte fotoaparát, pomocí tlačítek**  $\land \nabla \triangleleft\triangleright$ **vyberte jazyk a stiskněte tlačítko** A**.**
- Vybraný jazyk lze změnit prostřednictvím nabídek.  $\left[\bigoplus$  (1) (str. 51)
- **2** Pomocí joysticku  $\triangle \nabla$  zvolte rok [Y].

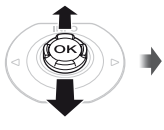

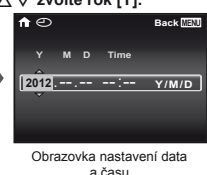

# *3* **Stiskem tlačítka** I **uložte nastavení roku [Y].**

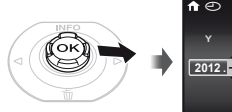

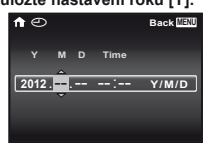

*4* **Stejným způsobem jako v krocích 2 a 3 pomocí tlačítek ∧** $\overline{\nabla}$  **⊲** $\triangleright$  **nastavte hodnoty [M] (měsíc), [D] (den), [Time] (hodiny a minuty) a [Y/M/D] (formát data) a stiskněte tlačítko**  $\circledcirc$ .

Chcete-li přesně nastavit čas, stiskněte tlačítko  $\circledast$ , až zazní časové znamení u hodnoty 00 sekund.

 Chcete-li datum nebo čas změnit, využijte k tomu nabídku s příslušným nastavením. [A] (Datum/čas) (str. 51)

*5* **Pomocí joysticku** HI **vyberte časové pásmo**   $\int$ **fil** a poté stiskněte tlačítko  $\circ$ .

● Pomocí joysticku  $\triangle \nabla$  vypněte nebo zapněte letní čas ([Summer]).

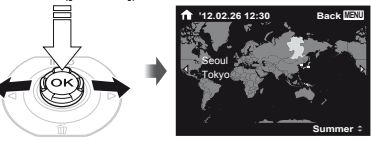

 Nabídky lze používat ke změně vybraného časového pásma. [World Time] (str. 51)

# Snímání, přehrávání a mazání

## Snímání s optimální hodnotou clony a expoziční dobou (režim P)

V tomto režimu je použito automatické snímání, přičemž podle potřeby je možné měnit širokou škálu dalších funkcí v nabídce snímání – např. expoziční kompenzaci, vyvážení bílé apod.

Výchozí nastavení funkce je zvýrazněno pomocí .

#### $Z$ apněte fotoaparát stisknutím tlačítka ON/OFF.

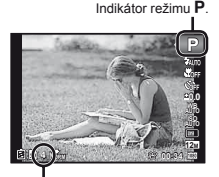

Počet uložitelných statických snímků (str. 67) Displej (obrazovka pohotovostního režimu)

 $\bullet$  Pokud se režim **P** nezobrazí, stisknutím tlačítka < zobrazte nabídku funkcí a poté nastavte režim snímání na možnost P. "Použití nabídky" (str. 8) Aktuální zobrazení režimu snímání

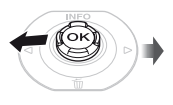

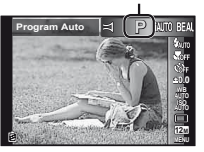

*2* **Uchopte fotoaparát a připravte si záběr.**

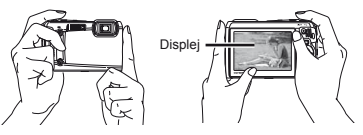

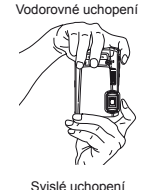

 Při držení fotoaparátu nezakrývejte blesk a mikrofon prsty apod.

#### *3* **Namáčknutím spouště zaostřete na vybraný objekt.**

- **●** Po zaostření na objekt je provedena aretace expozice (zobrazí se expoziční doba a hodnota clony) a rámeček AF změní barvu na zelenou.
- **●** Pokud rámeček AF bliká červeně, fotoaparát nemohl zaostřit. Zkuste se provést zaostření znovu.

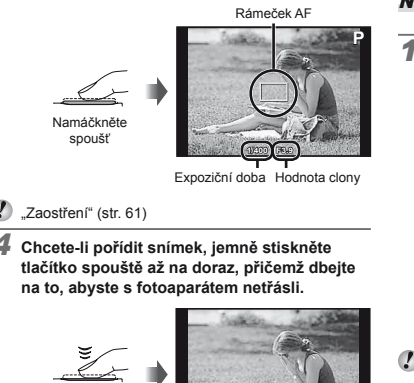

Stiskněte plně

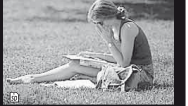

Obrazovka kontroly snímku

#### **Prohlížení snímk rohlížení ůběhem snímání em**

Stisknutím tlačítka **I spustíte přehrávání snímků**. Chcete-li se vrátit k snímání, stiskněte tlačítko  $\blacksquare$ nebo namáčkněte tlačítko spouště.

#### **Vypnutí fotoaparátu ypnutí**

Stiskněte tlačítko ON/OFF znovu.

# Nahrávání videosekvencí

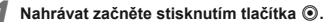

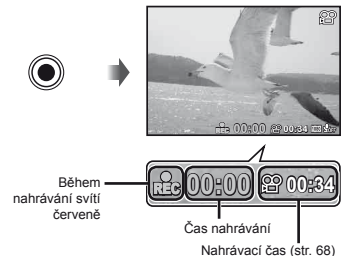

 Během nahrávání videosekvencí lze použít efekty nastaveného režimu snímání. Pokud je režim snímání<br>nastaven na volbu **BEAUTY. SCN** (některé režimy). nastaven na volbu **BEAUTY, SCN** (některé režimy),<br>**MAGIC** (některé režimy) nebo አ, bude snímání probíhat v režimu P.

Zvuk bude rovněž nahráván.

*2* **Nahrávání ukončíte opětovným stisknutím tlačítka** R**.**

#### Použití transfokátoru

Pomocí páčky transfokátoru lze upravit vzdálenost snímání.

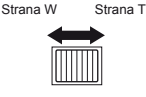

Lišta transfokátoru

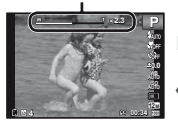

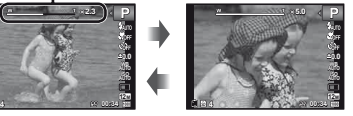

 Optický transfokátor: 5× Transfokátor s vysokým rozlišením: 2× Digitální transfokátor: 4×

#### **Pořizování v zování ětších snímk ů[Super-Res Zoom] (str. 39), [Digital Zoom] (str. 37) oom]**

 Typ a úroveň transfokátoru lze zjistit podle vzhledu lišty transfokátoru. Zobrazení se liší v závislosti na možnostech zvolených pro volbu [Super-Res Zoom] (str. 39), [Digital Zoom] (str. 37) a [Image Size] (str. 33).

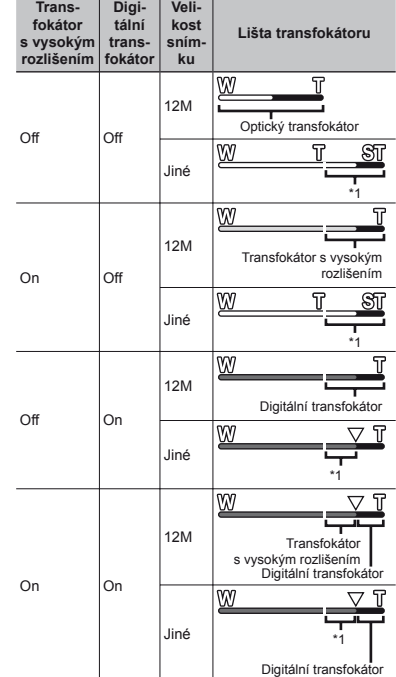

\*1 Kvalita snímku nebude snížena díky zpracování zvýšeného počtu pixelů. Velikost zvětšení se liší v závislosti na nastavení velikosti snímku.

 Pokud je lišta transfokátoru zobrazena červeně, mohou se pořízené snímky jevit jako zrnité.

#### Použití blesku

Funkce blesku lze nastavit tak, aby co nejlépe vyhovovaly podmínkám snímání.

## *1* **Vyberte z nabídky funkcí možnost blesku.**

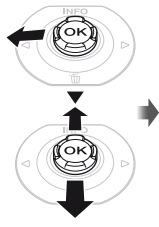

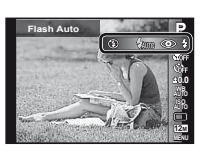

*2* **Pomocí joysticku** HI **vyberte možnost nastavení a stisknutím tlačítka** A **proveďte nastavení.**

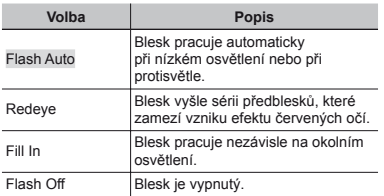

## Změna zobrazení informací snímání

Zobrazení informací může být změněno tak, aby co nejlépe vyhovovalo situaci – např. potřebujete-li vidět celý displej nebo chcete-li vytvořit přesnou kompozici pomocí mřížky.

## $1$  Stiskněte tlačítko  $\triangle$  (INFO).

**●** Při každém stisknutí tlačítka se zobrazované informace snímání změní podle následujícího pořadí. "Zobrazení režimu snímání" (str. 4)

Normální

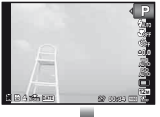

Žádné informace

**P**

Podrobné

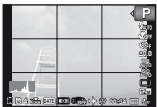

## $$

Pokud vrchol zaplňuje většinu rámečku, většina snímku se bude jevit bílá.

Pokud vrchol zaplňuje většinu rámečku, většina snímku se bude jevit černá.

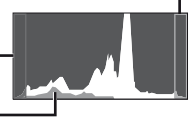

Zelená část zobrazuje distribuci světla ve středu displeje.

#### Prohlížení snímků

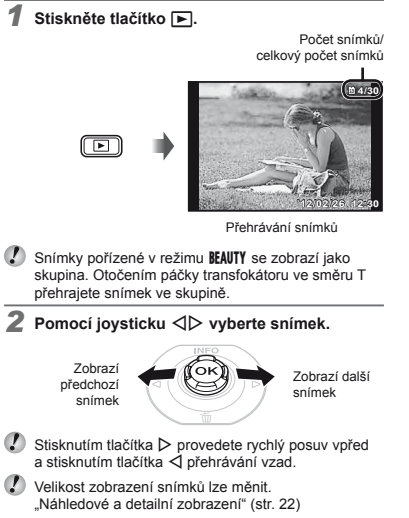

#### **Přehrávání zvukových nahrávek hrávání**

Chcete-li společně se snímkem přehrát zvukovou nahrávku, vyberte snímek a stiskněte tlačítko .

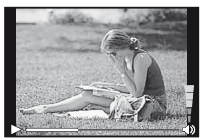

<sup>B</sup>ěhem přehrávání zvuku

K nastavení hlasitosti použijte tlačítka  $\wedge \nabla$ .

#### **Přehrávání videosekvencí hrávání**

Vyberte videosekvenci a stiskněte tlačítko ...

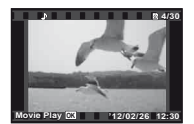

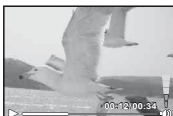

Videosekvence Během přehrávání

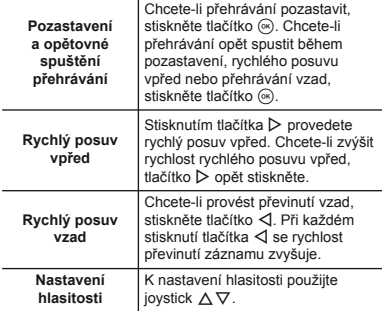

#### **Operace p perace ři pozastaveném p řehrávání**

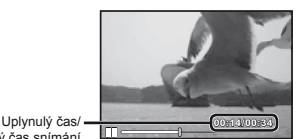

Celkový čas snímání

Během pozastavení přehrávání

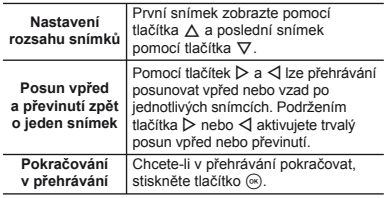

#### **Zastavení p astavení řehrávání videosekvence hrávání**  Stiskněte tlačítko MENU

## Mazání snímků během přehrávání (Mazání jednotlivých snímků)

*1* **Zobrazte snímek, který chcete smazat, a stiskněte tlačítko ▽ (而).** 

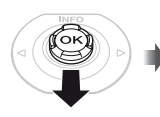

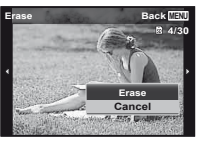

**2** Pomocí joysticku ∧ $∇$  vyberte možnost **[Erase] a stiskněte tlačítko** A**.**

 Lze smazat více snímků nebo všechny snímky najednou (str. 43).

#### Náhledové a detailní zobrazení

Náhledové zobrazení umožňuje rychle vybrat požadovaný snímek. Detailní zobrazení (až 10násobné zvětšení) umožňuje kontrolovat detaily snímků.

#### *1* **Stiskněte páčku transfokátoru.**

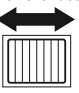

Zobrazení jednoho snímku Detailní zobrazení

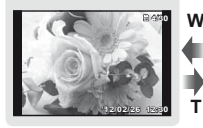

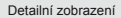

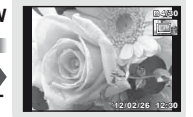

**W T**

Náhledové zobrazení Photo Surfing

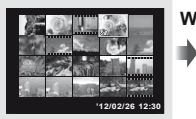

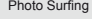

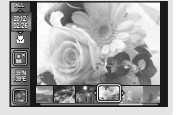

#### **Výběr snímku v náhledovém zobrazení**

Pomocí joysticku  $\wedge \nabla \triangleleft \triangleright$  vyberte snímek a stisknutím tlačítka <a>
iej zobrazte v zobrazení jednoho snímku.

#### **Posun snímku v detailním zobrazení osun**

Pomocí joysticku  $\wedge \nabla \triangleleft \triangleright$  posunujte oblast zobrazení.

## **Vypnutí funkce Photo surfing**

Pomocí joysticku  $\wedge \nabla$  vyberte položku [ALL] a stiskněte tlačítko (a).

# Změna zobrazení informací snímku

Nastavení informací o snímání na displeji je možné změnit.

#### *1***<b>Stiskněte tlačítko △ (INFO).**

**●** Při každém stisknutí tlačítka se zobrazované informace snímku změní podle následujícího pořadí.

#### Normální

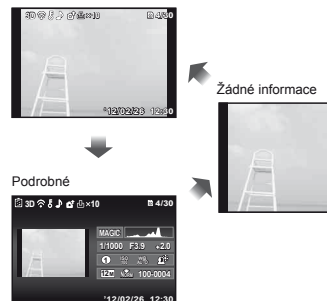

"Čtení histogramu" (str. 20)

#### Použití průvodce fotoaparátem

V průvodci fotoaparátem naleznete popis funkcí fotoaparátu.

#### *1* **Stiskněte tlačítko** E **na obrazovce pohotovostního režimu nebo přehrávání.**

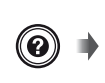

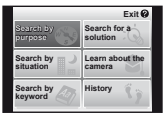

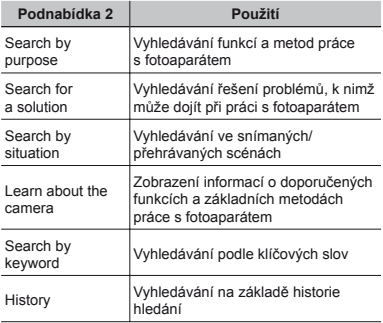

#### **2** Pomocí jovsticku ∧ $∇$  ⊲  $>$  vyberte **požadovanou položku a stiskněte tlačítko** A**.**

**●** Podle pokynů na obrazovce vyhledejte požadovaný obsah.

# Použití režimů snímání

#### **Změna režimu snímání a**

 $\mathbb P$  Režim snímání (P,  $\mathsf{IAUTO}$ , BEAUTY, SCN, MAGIC,  $\bowtie$ ) lze změnit pomocí nabídky funkcí. "Použití nabídky" (str. 8)

#### Snímání s automatickým nastavením  $(režim$   $MITO$ )

Fotoaparát automaticky zvolí optimální režim snímání pro danou scénu. Podmínky snímání určí fotoaparát. Až na některé funkce nelze nastavení měnit.

#### **Nastavte režim snímání na jAUTO.**

Ikona se mění v závislosti na scéně, která byla automaticky vybrána fotoaparátem.

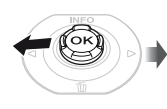

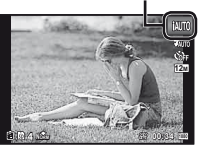

- V některých případech nemusí fotoaparát zvolit požadovaný režim snímání.
- Pokud fotoaparát nemůže určit optimální režim, bude vybrán režim P.

# Snímání v režimu Beauty Fix (režim BEAUTY)

- V závislosti na snímku nemusí být upravování efektivní.
- *1* **Nastavte režim snímání na možnost** Q**.**

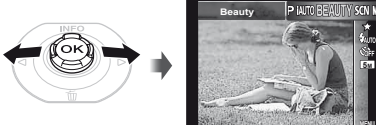

*2* **Do podnabídky přejděte stisknutím tlačítka** G**.**

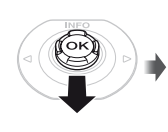

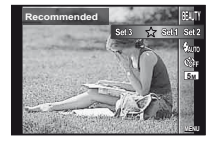

**MENU**

**5M**

*3* **Pomocí tlačítek** HI **vyberte nastavení úprav a stisknutím tlačítka** Q **nastavení potvrďte.**

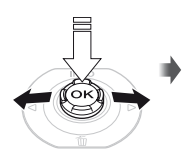

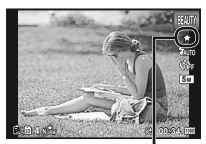

Nastavení úprav

- **●** Volba [Set 1], [Set 2] nebo [Set 3] upraví snímek na základě nastavení režimu Beauty Settings. [Beauty Settings] (str. 52)
- *4* **Namiřte fotoaparát na vybraný objekt. Zkontrolujte rámeček okolo obličeje rozpoznaného fotoaparátem a stisknutím tlačítka spouště pořiďte snímek.**
- Uloží se upravený i neupravený snímek.
- Pokud snímek upravit nelze, uloží se pouze neupravený snímek.
- Volba [Image Size] (str. 33) upraveného snímku je omezena na hodnotu [n] nebo nižší.
- *5* **Na obrazovce kontroly snímku vyberte volbu [OK] nebo [Beauty Fix] a stisknutím tlačítka** Q **snímek uložte nebo dodatečně upravte.**

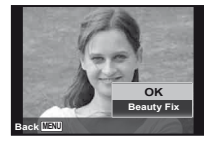

- **●** Beauty Fix
- $(1)$  Pomocí tlačítek A $\nabla$ <ID vyberte položku, kterou chcete upravit, a stiskněte tlačítko <sub>®</sub>.

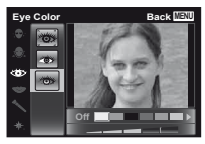

- 2 Zkontrolujte upravené efekty na obrazovce kontroly snímku a poté stisknutím tlačítka @ zahájíte proces úpravy a uložení.
- **●** Nastavení režimu Beauty Fix lze uložit.

## Použití nejvhodnějšího režimu pro snímanou scénu (režim SCN)

*1* **Nastavte režim snímání na** s**.**

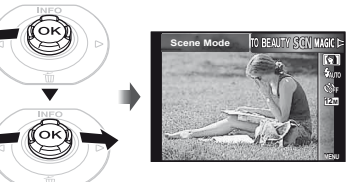

*2* **Do podnabídky přejděte stisknutím**   $t$ **lačítka**  $\nabla$ 

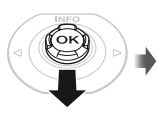

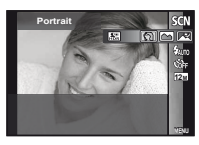

*3* **Pomocí joysticku** HI **vyberte režim a poté jej stisknutím tlačítka** A **nastavte.**

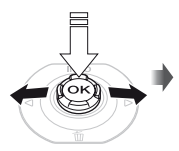

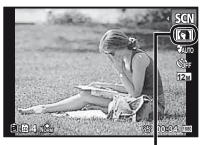

Ikona informující o nastaveném scénickém režimu

 $\mathcal{L}$  V režimu SCN je optimální nastavení snímání pro konkrétní typ snímaných scén předprogramováno. Funkce mohou být u některých modelů omezeny.

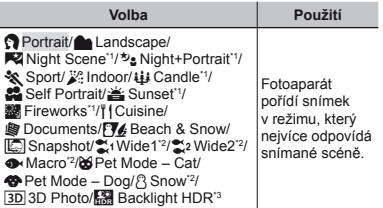

- Pokud je objekt ve tmě nebo pokud fotografujete ohňostroj, automaticky se aktivuje redukce šumu. Tím se čas snímání přibližně zdvojnásobí a během této doby nelze pořizovat žádné další snímky.
- \*2 Pouze model TG-820
- <sup>3</sup> Pokud je nastaven režim [**[1]** Backlight HDR], je volba [Image Size] (str. 33) omezena na hodnotu [**1571**] nebo nižší. Toto nastavení se doporučuje při focení statických objektů.

# **Pořizování fotogra zování fotografií pod vodou í**

Vyberte možnost [Mo] Snapshot], [21 Wide1]<sup>11</sup>,

- $[\sum_{i=1}^{\infty} 2 \text{ Wide2}]^{11, 2}$ ,  $[\sum_{i=1}^{\infty} 2 \text{ Macro}]^{11}$ .
- Pouze model TG-820

\*2 Pokud je nastaven režim [ $\leq 2$  Wide2], je vzdálenost zaostření automaticky nastavena na přibližně 5,0 m.

 "Důležité informace o funkcích odolnosti vůči vodě a nárazům" (str. 68)

#### **Uzamknutí vzdálenosti zaost zamknutí ření pro snímky pod vodou (zámek AF) nímky**

Pokud je zvolena možnost [ $\boxed{m}$  Snapshot],  $\boxed{m}$  Wide1]\* nebo [● Macro]', stiskněte tlačítko (%).

Pouze model TG-820

Značka aretace AF **AF LOCK 0.0**

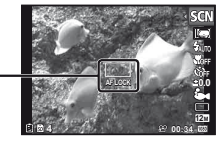

 Tuto funkci vypnete odstraněním značky aretace AF stisknutím tlačítka <sup>68</sup>

#### **Pořizování 3D snímk zování ů**

V tomto režimu jsou pořizovány 3D snímky, které lze zobrazit v zařízeních kompatibilních s technologií 3D.

- Snímky pořízené v režimu 3D nelze na obrazovce fotoaparátu prohlížet v 3D zobrazení.
- 1 Pomocí joysticku <1 by vyberte režim [Auto] nebo [Manual] a poté jej stisknutím tlačítka <a>
Mastavte.

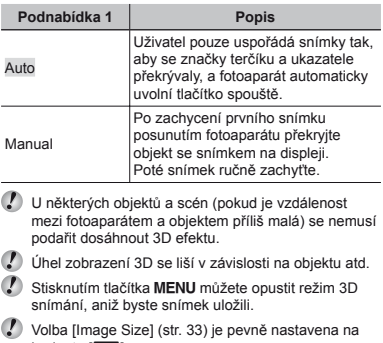

- hodnotu [**[699**].
- Transfokátor je pevně nastaven.
- Zaostření, expozice a vyvážení bílé se pevně nastaví po pořízení prvního snímku.
	- Blesk je pevně nastaven na režim [ $$$ Flash Off].

# Snímání se zvláštními efekty (Režim MAGIC)

Chcete-li k fotografii přidat určitý výraz, zvolte požadovaný zvláštní efekt.

## **Nastavte režim snímání na MAGIC.**

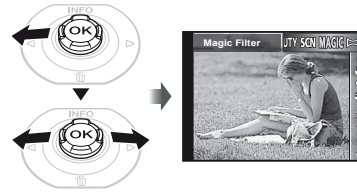

*2* **Do podnabídky přejděte stisknutím**  tlačítka  $\nabla$ .

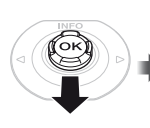

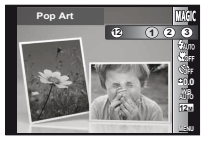

*3* **Pomocí joysticku** HI **vyberte požadovaný efekt a poté jej stisknutím tlačítka**  $\circledast$  **nastavte.** 

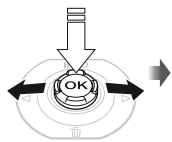

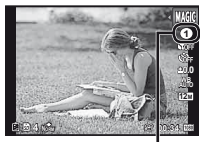

Ikona informující o nastaveném režimu MAGIC

**MENU**

**0.0 AUTO 12M**

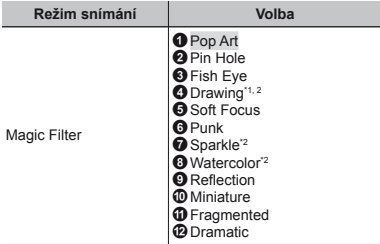

- Budou uloženy dva snímky: neupravený snímek a snímek, na který byl použit zvolený efekt.
- \*2 Volba [Image Size] (str. 33) upraveného snímku je omezena na hodnotu [m] nebo nižší.
- $\mathcal{L}$  V režimu MAGIC je optimální nastavení snímání pro konkrétní typ snímaných scén naprogramováno předem. Z tohoto důvodu není v některých režimech určitá nastavení možno měnit.
	- Vybraný efekt se použije pro videosekvenci. Efekt nemusí být v závislosti na režimu snímání použit.

## Vytváření panoramatických snímků (režim  $\bowtie$ )

#### *1* **Nastavte režim snímání na** p**.**

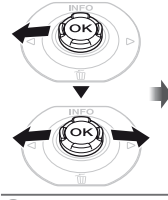

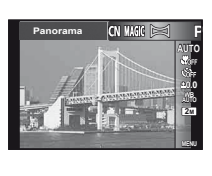

*2* **Do podnabídky přejděte stisknutím tlačítka** G**.**

#### *3* **Pomocí joysticku** HI **vyberte požadovaný režim a poté jej stisknutím tlačítka** A **nastavte.**

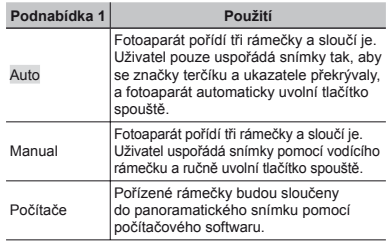

- Více informací o instalaci počítačového softwaru naleznete v části "Instalace softwaru počítače a registrace uživatele" (str. 14).
- Pokud je zvolen režim [Auto] nebo [Manual], možnost [Image Size] (str. 33) je pevně nastavena na hodnotu 2 MB nebo podobnou.
- Zaostření, expozice, pozice transfokátoru (str. 19) a vyvážení bílé (str. 31) budou u prvního snímku uzamčeny.
- $\bullet$  Blesk (str. 20) je pevně nastaven na režim  $\circledast$ (Flash Off).

## **Pořizování snímk zování ův režimu [Auto]**

- 1 Stisknutím tlačítka spouště pořiďte první snímek.
- 2 Posuňte fotoaparát pomalu ve směru druhého snímku.

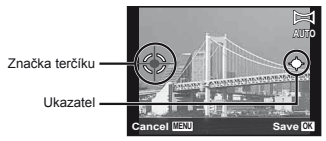

Obrazovka při sloučení snímků zleva doprava

- 3 Držte fotoaparát rovně a pomalu jej posunujte a zastavte jej, až se ukazatel a značka terčíku překryjí.
	- **●** Fotoaparát uvolní tlačítko spouště automaticky.

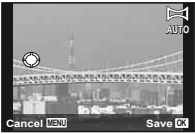

- Chcete-li sloučit pouze dva snímky, stiskněte před pořízením třetího snímku tlačítko  $\widehat{\infty}$ .
- 4 Zopakováním kroku 3 pořiďte třetí snímek.
	- **●** Po pořízení třetího snímku fotoaparát automaticky snímky zpracuje a zobrazí se sloučený panoramatický snímek.
- Chcete-li ukončit funkci panoramatického zobrazení bez uložení snímku, stiskněte tlačítko MENU.
- Pokud se snímek nepořídí automaticky, vyberte režim [Manual] nebo [PC].

# **Pořizování snímk zování ův režimu [Manual]**

1) Pomocí joysticku  $\wedge \nabla \triangleleft \triangleright$  určete, ke které hraně se má další snímek připojit.

> Směr pro sloučení dalšího snímku

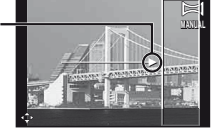

2 Stisknutím tlačítka spouště pořiďte první snímek. Bíle ohraničená část prvního snímku se zobrazí ve spojované oblasti 1.

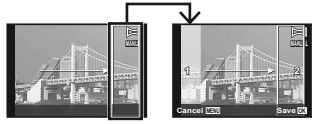

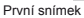

- 3 Nastavte další snímek tak, aby spojovaná oblast 1 překrývala spojovanou oblast 2.
- 4 Stisknutím tlačítka spouště pořiďte další snímek.
- Stisknutím tlačítka <a>
«<a>
se sloučí pouze 2 snímky.
- 5 Třetí snímek pořiďte zopakováním kroků 3 a 4.
	- **●** Po pořízení třetího snímku fotoaparát automaticky snímky zpracuje a zobrazí se sloučený panoramatický snímek.
- Chcete-li ukončit funkci panoramatického zobrazení bez uložení snímku, stiskněte tlačítko MENU.

# **Pořizování snímk zování ův režimu [PC]**

- $1$  Pomocí joysticku  $\Delta \nabla \langle \mathcal{D} \rangle$  vyberte směr sloučení snímků.
- 2 Pomocí tlačítka spouště pořiďte první snímek a poté si připravte druhý záběr. Postup snímání je stejný jako v režimu [Manual].
- Panoramatický snímek lze vytvořit z až 10 snímků.
- 3 Krok 2 opakujte do té doby, než pořídíte všechny požadované snímky, a poté stiskněte tlačítko <a> nebo MENU
- Bližší informace o vytváření panoramatických snímků naleznete v nápovědě k počítačovému softwaru.

# Použití funkcí snímání

"Použití nabídky" (str. 8)

# Snímání detailů (Snímání maker)

Tato funkce umožňuje fotoaparátu ostře snímat blízké objekty.

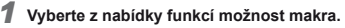

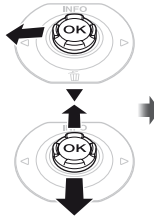

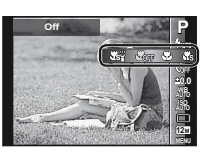

*2* **Pomocí joysticku** HI **vyberte možnost nastavení a stisknutím tlačítka** A **proveďte nastavení.**

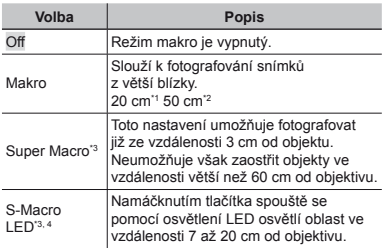

- \*1 Je-li transfokátor v maximální poloze (W).
- \*2 Je-li transfokátor v maximální poloze (T).
- \*3 Transfokátor je nastaven automaticky.
- \*4 Citlivost ISO (str. 32) je automaticky nastavena na hodnotu [ISO Auto].
- Při použití režimu [ss Super Macro] nebo [ $\frac{1}{2}$  S-Macro LED] nelze nastavit blesk (str. 20) ani transfokátor (str. 19).

# Používání samospouště

Po plném stisknutí tlačítka spouště je snímek pořízen s krátkým časovým zpožděním.

*1* **Vyberte z nabídky funkcí možnost samospouště.**

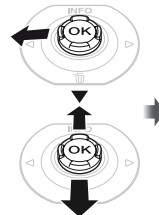

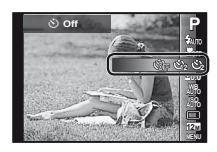

*2* **Pomocí joysticku** HI **vyberte možnost nastavení a stisknutím tlačítka** A **proveďte nastavení.**

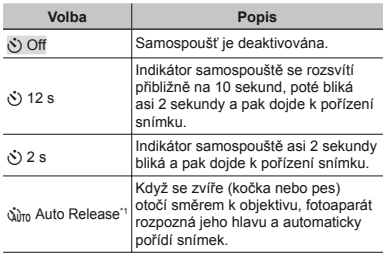

\*1 Možnost [Auto Release] se zobrazuje, pouze pokud je režim SCN nastaven na volbu [b] nebo [ $\bullet$ ].

**Zrušení samospoušt rušení ěpo jejím spušt ění** Stiskněte tlačítko MENU

#### Nastavení jasu (expoziční kompenzace)

Standardní jas (vhodnou expozici) nastavený fotoaparátem podle režimu snímání (kromě režimu jAUTO) je možné podle potřeby zvýšit nebo snížit.

*1* **Vyberte z nabídky funkcí možnost expoziční kompenzace.**

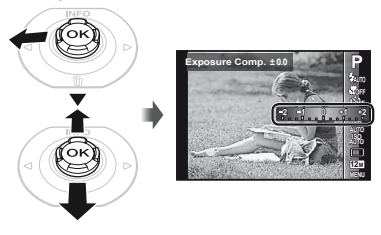

*2* **Pomocí joysticku** HI **vyberte požadovaný jas a stiskněte tlačítko** A**.**

## Použití schématu přirozených barev (vyvážení bílé)

Výběrem možnosti vyvážení bílé vhodné pro konkrétní scénu získáte přirozenější barvy.

#### *1* **Vyberte z nabídky funkce možnost vyvážení bílé.**

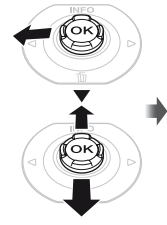

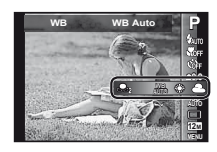

*2* **Pomocí joysticku** HI **vyberte možnost nastavení a stisknutím tlačítka** A **proveďte nastavení.**

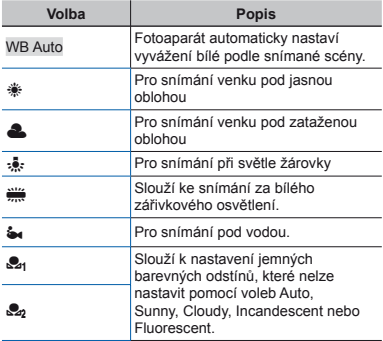

#### **Nastavení manuálního vyvážení bílé astavení**

- 1 Vyberte z nabídky funkce možnost vyvážení bílé.
- $\Omega$  Pomocí tlačítek  $\triangleleft$  vyberte volbu  $\Omega$ <sub>d</sub>] nebo  $\Omega$ <sub>n</sub>] a namiřte fotoaparát na list bílého papíru.
	- **●** Nastavte papír tak, aby zabíral celou plochu obrazovky a nebyly na něm žádné stíny.
	- **●** Tento postup provádějte za světelných podmínek, při kterých chcete příslušné snímky pořizovat.
- 3) Stiskněte tlačítko MENU.
	- **●** Fotoaparát otevře závěrku a hodnota vyvážení bílé se uloží.
	- **●** Nastavené vyvážení bílé je uloženo ve fotoaparátu. Nastavení nebude při vypnutí fotoaparátu změněno.
	- **•** Pokud v kroku 2 vyberete volbu [ $Q_{nl}$ ] nebo [ $Q_{nl}$ ] pro kterou již vyvážení bílé bylo uloženo, bude uložená hodnota přepsána.

 Pokud bílá oblast není dostatečně velká nebo pokud je daná barva příliš světlá, tmavá či výrazná, nelze vyvážení bílé uložit. Vraťte se zpět ke kroku 2. Nebo nastavte jiné vyvážení bílé.

# Výběr citlivosti ISO

*1* **Vyberte z nabídky funkcí možnost nastavení citlivosti ISO.**

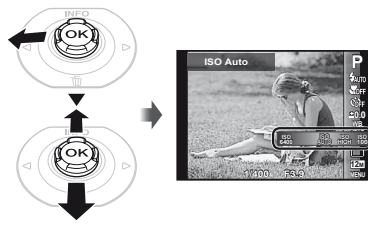

*2* **Pomocí joysticku** HI **vyberte možnost nastavení a stisknutím tlačítka** A **proveďte nastavení.**

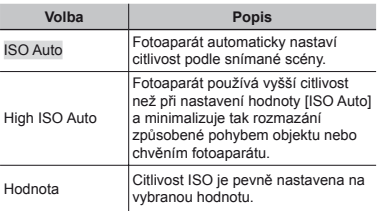

 Nižší hodnoty tohoto nastavení vedou ke snížení citlivosti, na druhou stranu je však možné pořizovat snímky v podmínkách se silným osvětlením. Vyšší hodnoty vedou ke zvýšení citlivosti a snímky mohou být pořizovány s krátkou expoziční dobou i v podmínkách se slabým osvětlením. Vyšší citlivost má však za následek vzrůst obrazového šumu a zrnitý vzhled snímků.

# Sekvenční snímání (Série)

Snímky se pořídí v pořadí při držení tlačítka spouště.

*1* **Vyberte z nabídky funkcí možnost série.**

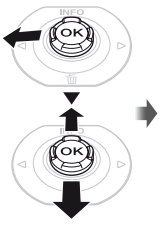

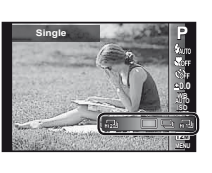

*2* **Pomocí joysticku** HI **vyberte možnost nastavení a stisknutím tlačítka** A **proveďte nastavení.**

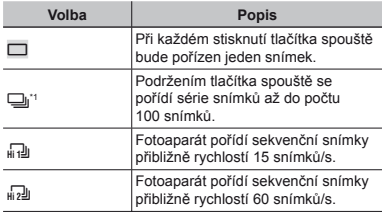

- Rychlost snímání se liší podle nastavení volby [Image Sizel (str. 33) a [Compression] (str. 36).
- Při nastavení na režim  $\left[\frac{1}{n+1}\right]$  nebo  $\left[\frac{1}{n+2}\right]$  je hodnota [Image Size] omezena na [3] | nebo méně a citlivost ISO je pevně nastavena na možnost [ISO Auto].
- Pokud je nastaven režim [Uj], nelze blesk (str. 20) nastavit na možnost [Redeye]. Pokud je nastaven režim [□] nebo [□], je blesk pevně nastaven na hodnotu [\$Flash Off].
- Pokud je nastaven režim [d] nebo [d], není dostupný digitální transfokátor (str. 37).
- Pokud je nastaven jiný režim než [[0], bude po pořízení prvního snímku uzamčeno zaostření, expozice a vyvážení bílé.

## Výběr velikosti obrazu pro statické snímky (Velikost snímku)

*1* **Vyberte z nabídky funkcí možnost velikosti snímku.**

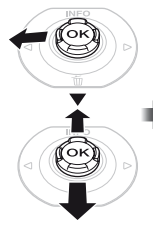

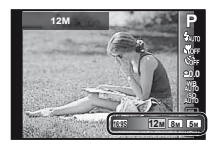

*2* **Pomocí joysticku** HI **vyberte možnost nastavení a stisknutím tlačítka** A **proveďte nastavení.**

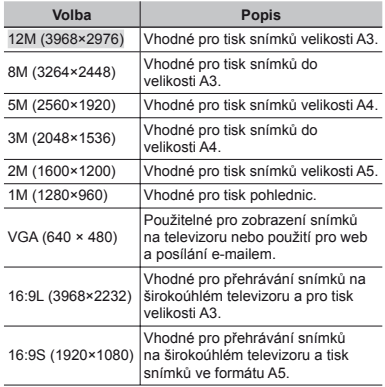

## Použití osvětlení LED

Na temných místech lze osvětlení LED použít jako pomocný zdroj světla k osvětlení objektů nebo přípravu záběrů.

- *1* **Nastavte volbu [LED Illuminator] (str. 53) na hodnotu [On].**
- *2* **Stiskněte a podržte tlačítko** E**, dokud se osvětlení LED nerozsvítí.**
	- **●** Po provedení operace s využitím osvětlení LED zůstane toto osvětlení svítit po dobu přibližně 90 sekund.

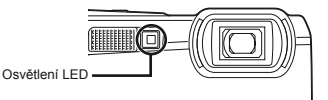

- Osvětlení LED se vypne, pokud po dobu přibližně 30 sekund nebyla provedena žádná operace.
- **I** při vypnutém fotoaparátu se stisknutím tlačítka @ osvětlení LED rozsvítí po dobu 30 sekund.

#### **Vypnutí osv ypnutí ětlení LED lení**

Stiskněte a podržte tlačítko @, dokud se osvětlení LED nevypne.

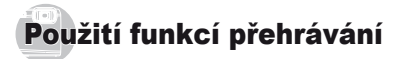

## <sup>P</sup>řehrávání panoramatických snímků

Panoramatické snímky, které byly spojeny pomocí funkce [Auto] nebo [Manual], lze posunovat a prohlížet.

.Vytváření panoramatických snímků (režim  $\blacktriangleright$ )" (str. 28)

#### *1* **<sup>B</sup>ěhem přehrávání vyberte panoramatický snímek.**

.Prohlížení snímků" (str. 21)

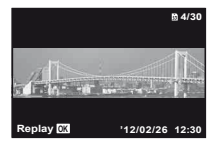

# $2$  Stiskněte tlačítko  $\circledcirc$ .

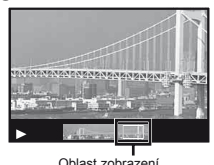

#### **Ovládání p vládání řehrávání panoramatických hrávání snímků**

**Přiblížení/oddálení:** Stisknutím tlačítka <a><a>
M</a>
pozastavte přehrávání. Poté můžete snímek zvětšit nebo zmenšit stisknutím páčky transfokátoru.

**Směr přehrávání:** Chcete-li přehrávání pozastavit, stiskněte tlačítko  $\circledast$ . Poté pomocí joysticku  $\wedge \nabla \triangleleft \triangleright$ posuňte snímek v požadovaném směru.

Pozastavení: Stiskněte tlačítko <a>

- **Obnovení posunu:** Stiskněte tlačítko (a).
- Zastavení přehrávání: Stiskněte tlačítko MENU.

# Přehrávání 3D snímků

3D snímky pořízené tímto fotoaparátem lze přehrávat v zařízeních kompatibilních s technologií 3D, které jsou s fotoaparátem propojeny pomocí kabelu HDMI (prodáván samostatně).

- 
- "Pořizování 3D snímků" (str. 26)
	- Před přehráváním 3D snímků si pečlivě přečtěte varování uvedená v návodu k použití zařízení kompatibilních s technologií 3D.
- *1* **Pomocí kabelu HDMI propojte zařízení kompatibilní s technologií 3D a fotoaparát.**
- Více informací o připojení a nastavení naleznete v části "Připojení prostřednictvím kabelu HDMI" (str. 49)
- *2* **Pomocí joysticku** HI **vyberte možnost [3D Show] a poté stiskněte tlačítko** A**.**
- *3* **Pomocí joysticku** HI **vyberte 3D snímek, který chcete přehrát, a poté stiskněte tlačítko**  $\circledcirc$ .
- Prezentaci spustíte stisknutím tlačítka MENU. Chcete-li prezentaci zastavit, stiskněte tlačítko MENU nebo (ok).
- 3D snímky jsou složeny ze souborů JPEG a MPO. Pokud je v počítači některý ze souborů smazán, není možné 3D snímek přehrát.

# Nabídky funkcí snímání

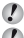

Výchozí nastavení funkce je zvýrazněno pomocí .

 Informace o používání nabídek naleznete v části "Použití nabídky" (str. 8).

#### **Obnovení funkcí snímání zp bnovení ět na výchozí nastavení [Reset] ýchozí**

 $\bullet$  (Nabídka fotoaparátu 1) Reset

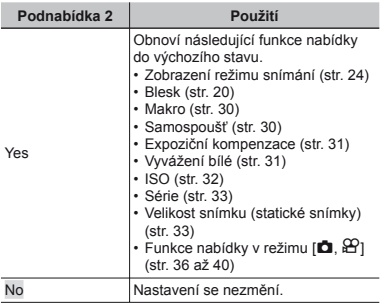

#### **Výběr kvality obrazu pro statické snímky [Compression] nímky**

 $\bullet$  (Nabídka fotoaparátu 1)  $\triangleright$  Compression

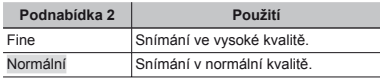

 "Počet uložitelných snímků (statických snímků)/ nahrávací čas (videosekvence) při použití vnitřní paměti a paměťových karet" (str. 67, 68)

#### **Rozjasnění objektu p í ři protisv protisvětle [Shadow Adjust] Shadow**

 $\Box$  (Nabídka fotoaparátu 1)  $\triangleright$  Shadow Adjust

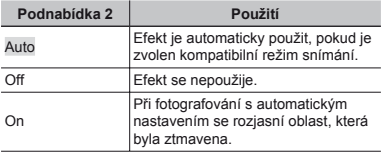

 Pokud je nastavena hodnota [Auto] nebo [On], je režim [ESP/ $\lceil \cdot \rceil$ ] (str. 37) automaticky nastaven na hodnotu [ESP].
### **Výběr oblasti zaostření [AF Mode]**

 $\Box$  (Nabídka fotoaparátu 1)  $\blacktriangleright$  AF Mode

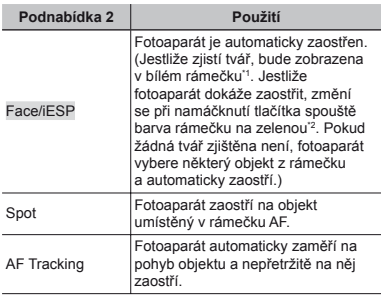

\*1 U některých objektů se rámeček nemusí zobrazit nebo se zobrazí až po určité době.

\*2 Pokud rámeček bliká červeně, nemůže fotoaparát zaostřit. Zkuste na objekt zaostřit znovu.

### **Nepřetržité zaostření na pohybující se objekt (AF Tracking) bjekt**

- 1 Podržte fotoaparát, zarovnejte rámeček AF s objektem a stiskněte tlačítko <br />  $\alpha$ .
- 2 Poté, co fotoaparát objekt rozpozná, se rámeček AF automaticky zaměří na pohyb objektu a nepřetržitě na něj zaostří.
- 3) Zaměření zrušíte stisknutím tlačítka <a>
- V závislosti na objektech nebo podmínkách snímání nemusí být fotoaparát schopen zamknout zaostření nebo zaměřit pohyb objektu.
- Pokud fotoaparát nebude schopen zaměřit pohyb objektu, změní se barva rámečku AF na červenou.

### **Výběr metody pro m měření jasu [ESP/**n**]**

 $\bullet$  (Nabídka fotoaparátu 1)  $\blacktriangleright$  ESP/ $\bullet$ 

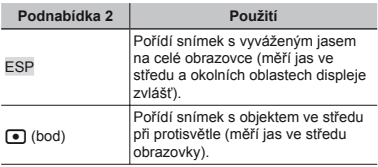

 Je-li nastaven režim [ESP], střed se může při silném protisvětle jevit jako tmavý.

### **Snímání p nímání ři větším zvětšení, než šení, jaké umož aké ňuje optický transfokátor je [Digital Zoom] Digital**

**iÒ** (Nabídka fotoaparátu 1) ▶ Digital Zoom

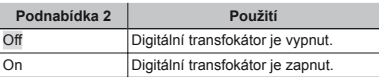

 Funkce [Digital Zoom] není dostupná, pokud je zvolen režim [ $\frac{1}{26}$  Super Macro] nebo [ $\frac{1}{26}$  S-Macro] LED] (str. 30).

 Možnost zvolená pro funkci [Digital Zoom] má vliv na vzhled lišty transfokátoru. "Pořizování větších snímků" (str. 19)

### **Snížení rozmazání zp nížení ůsobeného obeného chvěním fotoaparátu p ři fotografování [Image Stabilizer] (statické snímky)/ Image [IS Movie Mode] (videosekvence) IS**

- $\Box$  (Nabídka fotoaparátu 1)
- ▶ Image Stabilizer (statické snímky)/
- $\mathfrak{D}$  (Nabídka videosekvencí)  $\blacktriangleright$  IS Movie Mode
- (videosekvence)

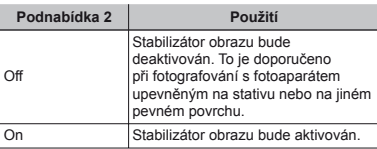

Výchozí nastavení

Volba [Image Stabilizer] je nastavena na hodnotu [On] a volba [IS Movie Mode] je nastavena na hodnotu [Off].

- Pokud je možnost [Image Stabilizer] (statické snímky) nastavena na hodnotu [On], při stisknutí tlačítka spouště mohou z fotoaparátu vycházet zvuky.
- Je-li chvění fotoaparátu příliš silné, nemusí být možné obraz stabilizovat.
- Pokud je expoziční doba velmi dlouhá, například při fotografování v noci, režim [Image Stabilizer] (statické snímky) nemusí být dostatečně efektivní.

### **Zobrazení snímku bezprost obrazení ředněpo jeho pořízení [Rec View] zení**

 $\Box$  (Nabídka fotoaparátu 2)  $\blacktriangleright$  Rec View

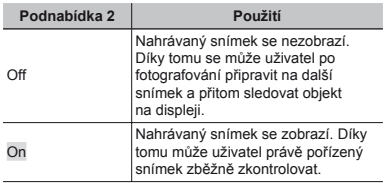

### **Automatické otá utomatické čení snímk ů pořízených s fotoaparátem ve zených vertikální poloze b ertikální ěhem přehrávání hrávání**  *<u>IPic Orientation1</u>*

(Pouze model TG-820)

 $\bullet$  (Nabídka fotoaparátu 2) Pic Orientation

Během snímání je nastavení [fn] (str. 43) v nabídce přehrávání nastaveno automaticky.

 Pokud fotoaparát během snímání směřuje nahoru nebo dolů, tato funkce nemusí fungovat správně.

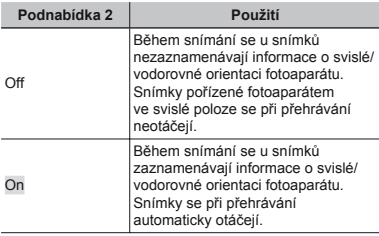

### **Zobrazení pr obrazení ůvodce ikonami odce [Icon Guide] Icon**

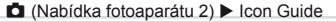

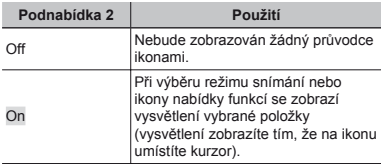

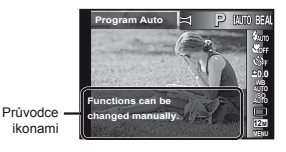

### **Vložení data záznamu do snímku ložení [Date Stamp] Date**

 $\bullet$  (Nabídka fotoaparátu 2) ▶ Date Stamp

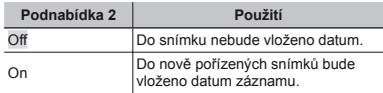

 Pokud není nastaveno datum a čas, volbu [Date Stamp] nastavit nelze. "Jazyk, datum, čas a časové pásmo" (str. 16)

Časovou známku nelze odstranit.

 Možnost [Date Stamp] není dostupná v režimech [Panorama] (str. 28) a [3D Photo] (str. 25).

Pokud je vybráno jiné nastavení jednotky (str. 33) než [O], nelze nastavit možnost [Date Stamp].

### **Pořizování v zování ětších snímk ších ůnad rámec optického transfokátoru tém ptického ěř bez**  snížení kvality obrazu *[Super-Res* **Zoom]**

 $\Box$  (Nabídka fotoaparátu 2) ▶ Super-Res Zoom

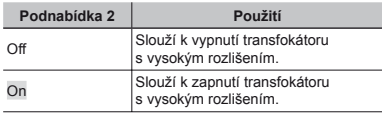

 Volba [Super-Res Zoom] je dostupná, pouze pokud je volba [Image Size] (str. 33) nastavena na hodnotu [12m].

### **Výběr velikosti obrazu pro videosekvence [Image Size] ideosekvence**

 $\mathfrak{Q}$  (Nabídka videosekvencí) ▶ Image Size

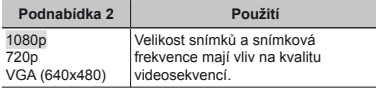

 "Počet uložitelných snímků (statických snímků)/ nahrávací čas (videosekvence) při použití vnitřní paměti a paměťových karet" (str. 67, 68)

### **Nahrávání zvuku b ahrávání ěhem snímání videosekvencí [ ideosekvencí** R**]**

 $\mathfrak{P}$  (Nabídka videosekvencí)  $\blacktriangleright$   $\blacklozenge$ 

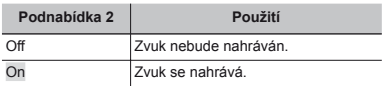

### **Omezení šumu větru v zaznamenaném zvuku při nahrávání videosekvencí [Wind Noise Reduction] Wind**

A (Nabídka videosekvencí) X Wind Noise Reduction

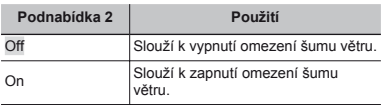

# Nabídky funkcí přehrávání, úprav a tisku

- 
- Výchozí nastavení funkce je zvýrazněno pomocí .
- Před použitím některých funkcí je třeba pomocí počítačového softwaru (ib) vytvořit data.
- Podrobnosti o používání počítačového softwaru (ib) naleznete v nápovědě k počítačovému softwaru (ib).
- Více informací o instalaci ib (počítačového softwaru) naleznete v části "Instalace softwaru počítače a registrace uživatele" (str. 14).

### **Automatické p utomatické řehrávání snímk ů [Slideshow] Slideshow]**

► (Nabídka přehrávání) ▶ Slideshow

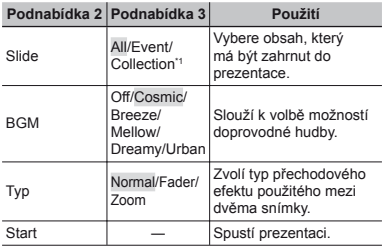

V režimu [Collection] bude přehrána kolekce vytvořená pomocí počítačového softwaru (ib) a importovaná zpět do fotoaparátu.

Během prezentace můžete stisknutím tlačítka D přejít o jeden snímek vpřed a stisknutím tlačítka  $\triangleleft$ o jeden snímek vzad.

### **Vyhledání snímk yhledání ůa přehrávání hrávání souvisejících snímků [Photo Surfing]**

 $\blacktriangleright$  (Nabídka přehrávání)  $\blacktriangleright$  Photo Surfing

V režimu [Photo Surfing] lze vyhledávat snímky a výběrem souvisejících položek přehrávat související snímky.

## $Spuštění funkce [Photo Surfing]$

Funkci [Photo Surfing] spustíte stisknutím tlačítka ... Pokud je položka související se zobrazeným snímkem vybrána pomocí joysticku  $\wedge \nabla$ , snímky související s danou položkou budou zobrazeny v dolní části displeje. Snímek zobrazte pomocí joysticku  $\triangle$ D.

Chcete-li vybrat související položky, které nejsou zobrazeny, stiskněte při výběru položky tlačítko (a). Chcete-li vypnout funkci [Photo Surfing], pomocí joysticku A  $\nabla$  vyberte položku [ALL] a stiskněte tlačítko < O

> Související položky

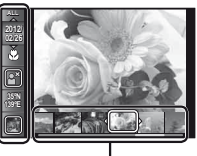

Snímky odpovídající souvisejícím položkám

### **Používání po oužívání čítačového softwaru (ib) vého a import dat zp zpět do fotoaparátu fotoaparátu**

- Podrobnosti o používání počítačového softwaru (ib) naleznete v nápovědě k počítačovému softwaru (ib).
- Počítačový software (ib) nemusí fungovat správně při zpracování snímků, které byly upraveny v jiných aplikacích.

 $\Omega$  Následující funkce [Photo Surfing] lze provést, pokud byla data vytvořena pomocí počítačového softwaru (ib) a importována zpět do fotoaparátu. K souvisejícím položkám lze přidat informace o osobách nebo místech fotografování a nové kolekce.

## **Změna velikosti snímku [ <sup>a</sup>**Q**]**

 $\blacktriangleright$  (Nabídka přehrávání)  $\blacktriangleright$  Edit  $\blacktriangleright$   $\blacktriangleright$ 

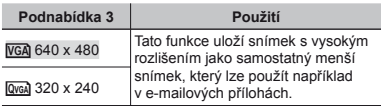

- 1 Pomocí jovsticku <>>  $\Box$  vyberte snímek.
- 2 Pomocí joysticku  $\Delta \nabla$  vyberte velikost snímku a stiskněte tlačítko (a).
	- **●** Snímek s upravenou velikostí bude uložen jako samostatný snímek.

# **Oříznutí snímk znutí ů[**P**]**

 $\blacktriangleright$  (Nabídka přehrávání)  $\blacktriangleright$  Edit  $\blacktriangleright$   $\Box$ 

- 1 Pomocí joysticku  $\triangleleft$  vyberte snímek a stiskněte tlačítko (a).
- 2 Pomocí páčky transfokátoru zvolte velikost oříznutého snímku a pomocí tlačítek  $\triangle \nabla \triangleleft \triangleright$  umístěte rámeček do požadované pozice.

Ořezový rámeček

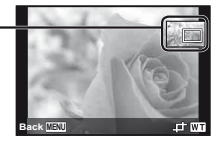

- 3 Po výběru oblasti k oříznutí stiskněte tlačítko A.
	- **●** Upravený snímek bude uložen jako samostatný snímek.

# **Přidávání zvuku ke statickým snímkům [**R**]**

 $\Box$  (Nabídka přehrávání)  $\blacktriangleright$  Edit  $\blacktriangleright$   $\Box$ 

- 1 Pomocí joysticku <l> vyberte snímek.
- 2 Namiřte mikrofon na zdroj zvuku.

TG-820 TG-620

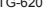

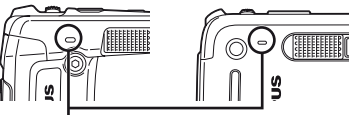

Mikrofon

- 3 Stiskněte tlačítko (a).
	- **●** Záznam se spustí.
	- **●** Fotoaparát přidá (nahraje) zvuk v délce přibližně 4 sekund při přehrávání snímku.

# **Úprava obli prava čejůna statických snímcích [Beauty Fix]**

- $\blacktriangleright$  (Nabídka přehrávání)  $\blacktriangleright$  Edit  $\blacktriangleright$  Beauty Fix
- V závislosti na snímku nemusí být upravování efektivní.
- $\circ$  Pomocí tlačítek  $\triangle$  vyberte snímek a stiskněte tlačítko (R).
- 2 Pomocí tlačítek  $\Delta \nabla$  vyberte položku, kterou chcete upravit, a stiskněte tlačítko @.
- 3 Na obrazovce kontroly snímku vyberte volbu [OK] nebo [Beauty Fix] a stisknutím tlačítka @ snímek uložte nebo dodatečně upravte.

**●** Upravený snímek bude uložen jako samostatný snímek.

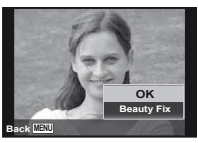

 Volba [Image Size] (str. 33) upraveného snímku je omezena na hodnotu [**na i** nebo nižší

### **Beauty Fix**

1 Vyberte položku, kterou chcete upravit, a stiskněte tlačítko Q.

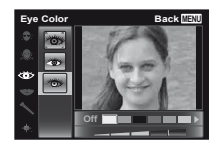

2 Na obrazovce kontroly snímku stiskněte tlačítko Q.

### **Rozjasnění oblastí ztmavených kv ůli protisvětlu nebo z jiných d ůvodů [Shadow Adj] Shadow**

**E** (Nabídka přehrávání) ► Edit ► Shadow Adi

- 1 Pomocí joysticku <
D vyberte snímek a stiskněte tlačítko (a).
	- **●** Upravený snímek bude uložen jako samostatný snímek.
- V závislosti na snímku nemusí být upravování efektivní.
- Upravování může snížit rozlišení snímku.

## **Úprava <sup>č</sup>ervených o <sup>č</sup>í při fotografování s bleskem [Redeye Fix]**

 $\blacktriangleright$  (Nabídka přehrávání)  $\blacktriangleright$  Edit  $\blacktriangleright$  Redeve Fix

- 1 Pomocí joysticku <ID vyberte snímek a stiskněte tlačítko (a).
	- **●** Upravený snímek bude uložen jako samostatný snímek.
- V závislosti na snímku nemusí být upravování efektivní.
- Upravování může snížit rozlišení snímku.

# **Otáčení snímk ní ů[**y**]**

 $\Box$  (Nabídka přehrávání)  $\blacktriangleright$  Edit  $\blacktriangleright$   $\Box$ 

- 1 Pomocí joysticku <>>  $\triangle$  vyberte snímek.
- 2 Otáčejte snímek stisknutím tlačítka A.
- 3 V případě potřeby otočte další snímky opakováním kroků ① a 2. Poté stiskněte tlačítko MENU
- Nová orientace snímků je zachována i po vypnutí fotoaparátu.

# **Mazání snímk azání ů[Erase]**

 $\blacktriangleright$  (Nabídka přehrávání)  $\blacktriangleright$  Erase

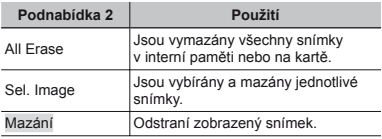

- Při mazání snímků z vnitřní paměti nevkládejte do fotoaparátu kartu.
- Chráněné snímky nelze smazat.

### **Výběr a mazání jednotlivých snímk ů [Sel. Image] Sel.**

- $\overline{1}$  Pomocí tlačítek  $\wedge \nabla$  vyberte položku [Sel. Image] a stiskněte tlačítko (a).
- 2 Pomocí joysticku <1> vyberte snímek, který má být vymazán, a stisknutím tlačítka <a>
N<br/>
ořidejte k tomuto snímku značku R.
	- **●** Stisknutím páčky transfokátoru ve směru W zobrazíte náhledové zobrazení. Pomocí joysticku  $\triangle \nabla \triangleleft \triangleright$  Ize snímky rychle vybrat. Stisknutím páčky transfokátoru ve směru T se vrátíte do zobrazení jediného snímku.

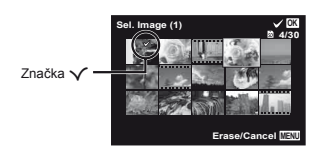

- 3 Chcete-li smazat další snímky, vyberte je opakováním kroku 2 a stisknutím tlačítka **MFNU** snímky smažte.
- 4 Pomocí joysticku  $\Delta \nabla$  vyberte položku [Yes] a stiskněte tlačítko (a).
	- Snímky se značkou √ budou vymazány.

### **Vymazání všech snímk ymazání ů [All Erase] Erase]**

- $10$  Pomocí tlačítek  $\Delta \nabla$  vyberte položku [All Erase] a stiskněte tlačítko <br />  $\infty$ .
- $\overline{2}$  Pomocí joysticku A $\nabla$  vyberte položku [Yes] a stiskněte tlačítko (a).

### **Ukládání tiskového nastavení do kládání snímků [Print Order] Order]**

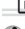

**► (Nabídka přehrávání) ▶ Print Order** 

"Tiskové objednávky (DPOF)" (str. 57)

 Tiskovou objednávku lze vytvořit pouze u statických snímků, které jsou uloženy na kartě.

# **Ochrana snímk chrana ů [**R**]**

 $\Box$  (Nabídka přehrávání)  $\triangleright$   $\overline{5}$ 

- Chráněné snímky nelze smazat pomocí funkcí [Erase] (str. 22, 43), [Sel. Image] (str. 44) ani [All Erase] (str. 44). Všechny snímky však lze vymazat pomocí funkce [Memory Format]/[Format]  $(\text{str } 45)$ .
- $\Box$  Pomocí joysticku  $\triangle$  vyberte snímek.
- 2 Stiskněte tlačítko <br />  $\odot$ 
	- **●** Nastavení zrušíte opakovaným stisknutím tlačítka (a).
- 3 V případě potřeby zapněte ochranu u dalších snímků opakováním kroků (1) a (2). Poté stiskněte tlačítko MENU.

### **Výběr obrázků k nahrání na Internet pomocí aplikace OLYMPUS Viewer 2 [Upload Order] Upload**

- **E** (Nabídka přehrávání) ▶ Upload Order
- 1 Pomocí joysticku <1> vyberte snímek
- 2 Stiskněte tlačítko (a).
	- **●** Nastavení zrušíte opakovaným stisknutím tlačítka (a).
- 3 V případě potřeby otočte další snímky opakováním kroků  $(1)$  a  $(2)$ . Poté stiskněte tlačítko MENU
	-
	- Nahrát lze pouze soubory ve formátu JPG.
	- Informace o nahrávání snímků naleznete v nápovědě aplikace OLYMPUS Viewer 2.

**44** *CS*

# Nabídky dalších nastavení fotoaparátu

Výchozí nastavení funkce je zvýrazněno pomocí .

### **Úplné vymazání dat [Memory Format]/ plné [Format] Format]**

 $\mathbf{\hat{f}}$  (Nabídka nastavení 1) Memory Format/ Format

- Před formátováním se ujistěte, že v interní paměti ani na kartě nezůstala žádná důležitá data.
- Před prvním použitím nebo poté, co byly použity v jiných fotoaparátech nebo počítačích, je třeba karty naformátovat.
- Před formátováním interní paměti kartu vyjměte.

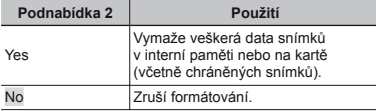

### **Kopírování snímků z interní paměti na kartu [Backup]**

 $\mathbf{\hat{i}}$  (Nabídka nastavení 1)  $\blacktriangleright$  Backup

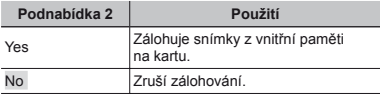

## **Použití karty Eye-Fi [Eye-Fi] oužití**

 $f$  (Nabídka nastavení 1) Eve-Fi

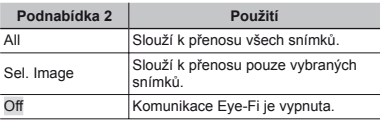

 Před použitím karty Eye-Fi se pečlivě seznamte s jejím návodem k použití a uvedenými pokyny.

- Kartu Eye-Fi používejte v souladu se zákony a nařízeními země, kde je fotoaparát používán.
- Na místech, kde je komunikace Eye-Fi zakázána (např. v letadle), kartu Eye-Fi vyjměte z fotoaparátu nebo nastavte možnost [Eye-Fi] na hodnotu [Off].

 Tento fotoaparát nepodporuje režim Endless karty Eye-Fi.

### **Výběr způsobu připojení fotoaparátu pojení k jiným za zařízením [USB Connection]**

 $\mathbf{\hat{r}}$  (Nabídka nastavení 1) USB připojení

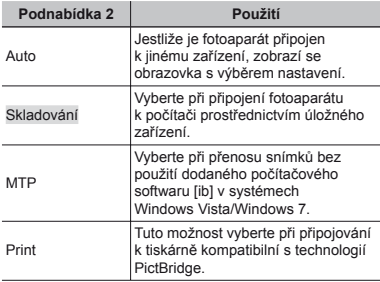

### **Požadavky na systém ožadavky**

- Windows : Windows XP Home Edition/ Professional (SP1 nebo novější)/ Vista/Windows 7
- Macintosh : Mac OS X v10.3 nebo novější
- Při použití jiného systému než Windows XP (SP2 nebo novější)/Windows Vista/Windows 7 nastavte hodnotu [Storage].
- Spolehlivý provoz není zaručen v následujících případech (i když je počítač vybaven porty USB):
	- **●** u počítačů, jejichž porty USB jsou umístěny na rozšiřující kartě apod.
	- **●** u počítačů, jejichž operační systém nebyl nainstalován výrobcem, nebo počítačů sestavených doma.

### **Zapnutí fotoaparátu pomocí tlačítka**  $\boxed{\blacktriangleright}$ **[**q**Power On]**

 $\mathbf{\hat{f}}$  (Nabídka nastavení 1)  $\blacktriangleright$   $\blacktriangleright$  Power On

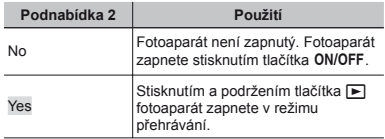

### **Uložení režimu p ložení ři vypnutí fotoaparátu [Keep**z**Settings] ettings]**

 $\mathbf{\hat{r}}$  (Nabídka nastavení 1)  $\blacktriangleright$  Keep  $\blacktriangleright$  Settings

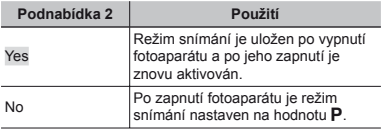

### **Výběr zvuku fotoaparátu a nastavení jeho hlasitosti [Sound Settings]**

 $<sup>⁶</sup>$  (Nabídka nastavení 1) ▶ Nastavení zvuku</sup>

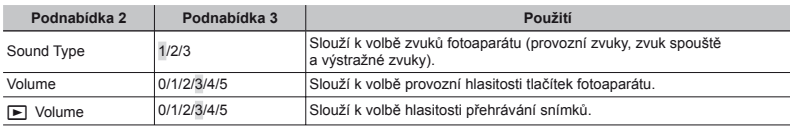

### **Resetování čísla v názvu souborů snímků [File Name]**

 $f$  (Nabídka nastavení 2)  $\blacktriangleright$  File Name

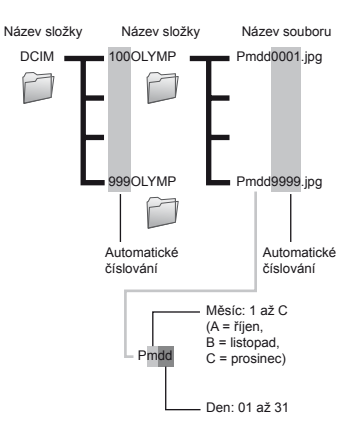

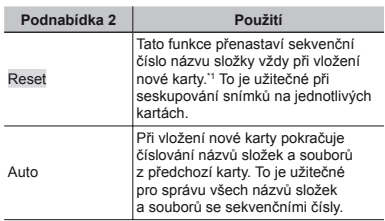

\*1 Číslo názvu složky bude obnoveno na 100 a číslo názvu souboru na 0001.

### **Nastavení funkce zpracování obrazu astavení [Pixel Mapping] Pixel**

 $\mathbf{\hat{f}}$  (Nabídka nastavení 2) Pixel Mapping

 Tato funkce již byla nastavena výrobcem a bezprostředně po zakoupení fotoaparátu není nutné nastavení měnit. Nastavení se doporučuje provést přibližně jednou za rok.

 Chcete-li dosáhnout co nejlepších výsledků, vyčkejte po dokončení snímání nebo přehrávání nejméně jednu minutu, než spustíte kalibraci snímače. Pokud během kalibrace snímače fotoaparát vypnete, začněte znovu.

### **Nastavení funkce zpracování obrazu astavení**

Při zobrazení podnabídky [Start] (Podnabídka 2) stiskněte tlačítko (a).

**●** Zahájí se kontrola a nastavení funkce zpracování obrazu.

# **Nastavení jasu displeje [**  $\Box$  **]**

 $\mathbf{\hat{f}}$  (Nabídka nastavení 2)  $\blacktriangleright$   $\square$ 

### **Nastavení jasu displeje astavení**

 $(1)$  Pomocí joysticku  $\wedge \nabla$  nastavte jas při zobrazení obrazovky a poté stiskněte tlačítko <a>

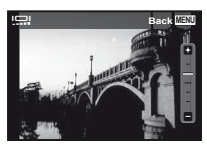

### **Přehrávání snímk hrávání ů na televizoru [TV Out] Out]**

 $f$  (Nabídka nastavení 2)  $\blacktriangleright$  TV Out

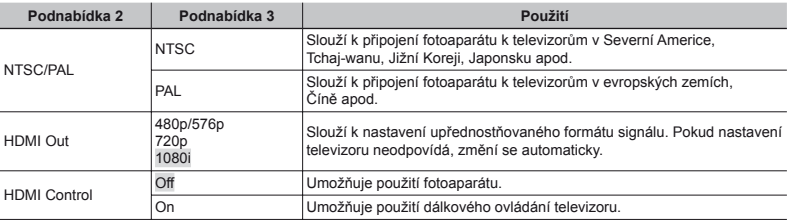

Výchozí tovární nastavení se liší podle země, v níž byl fotoaparát zakoupen.

### **Přehrávání snímk hrávání ů na televizoru televizoru**

- **●** Připojení prostřednictvím kabelu AV
- 1 Ve fotoaparátu nastavte stejný videosignál, jako používá připojený televizor ([NTSC]/[PAL]).
- 2 Připojte fotoaparát k televizoru.

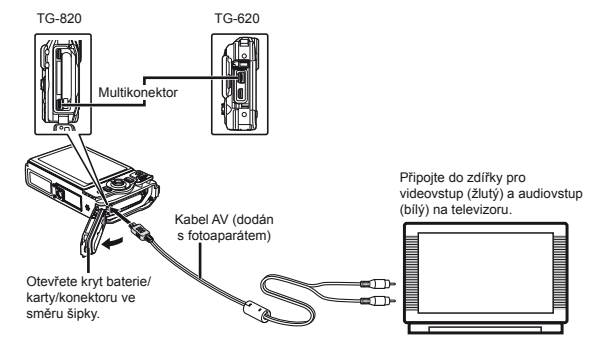

- **●** Připojení prostřednictvím kabelu HDMI
- 1 Ve fotoaparátu vyberte formát digitálního signálu, který chcete použít ([480p/576p]/[720p]/[1080i]).
- 2 Připojte fotoaparát k televizoru.
- 3 Zapněte televizor a pro možnost "INPUT" nastavte hodnotu "VIDEO" (vstupní konektor připojený k fotoaparátu).
- $\overline{4}$  Zapněte fotoaparát a pomocí tlačítek  $\wedge \nabla \triangleleft \triangleright$  vyberte snímek, který chcete přehrát.
- Televizní videosignál se v jednotlivých zemích či oblastech může lišit. Před prohlížením snímků na televizoru vyberte takový obrazový výstup, který odpovídá videosignálu televizoru.
- Pokud je fotoaparát připojen pomocí kabelu USB k počítači, nepřipojujte k němu kabel HDMI.

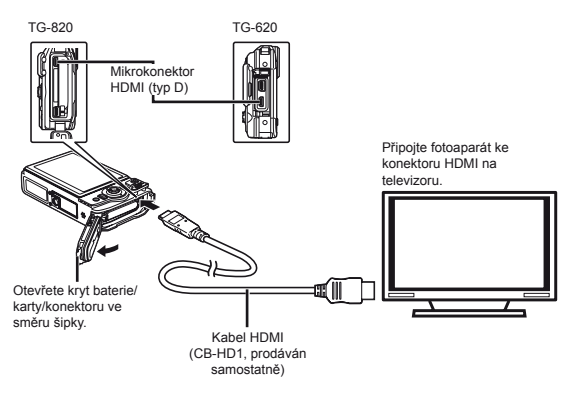

- Bližší informace o nastavení vstupu televizoru naleznete v návodu k použití televizoru.
- Pokud jsou fotoaparát a televizor propojeny kabely AV i HDMI, bude upřednostněn kabel HDMI.
- V závislosti na nastavení televizoru mohou být zobrazované snímky a informace oříznuty.

### **Manipulace se snímky pomocí dálkového ovládání televizoru anipulace**

- 1 Nastavte možnost [HDMI Control] na hodnotu [On] a vypněte fotoaparát.
- 2 Propojte fotoaparát a televizor pomocí kabelu HDMI. "Připojení prostřednictvím kabelu HDMI" (str. 49)
- 3 Nejprve zapněte televizor a poté fotoaparát.
	- **●** Postupujte podle průvodce obsluhou, který se zobrazí na televizoru.

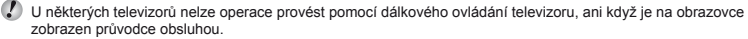

 Pokud operace nelze provést pomocí dálkového ovládání televizoru, nastavte režim [HDMI Control] na hodnotu [Off] a používejte k ovládání fotoaparát.

### **Úspora energie mezi po spora řizováním zováním iednotlivých snímků [Power Save]**

 $\mathbf f$  (Nabídka nastavení 2)  $\blacktriangleright$  Power Save

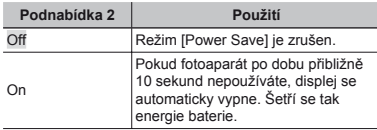

### **Obnova pohotovostního režimu bnova**

Stiskněte jakékoli tlačítko.

## **Změna jazyka displeje [ <sup>a</sup>**l**]**

 $f$  (Nabídka nastavení 2)  $\blacktriangleright$   $\blacklozenge$ 

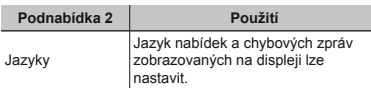

# **Nastavení data a času [** $\bigcirc$ **]**

 $f$  (Nabídka nastavení 2)  $\blacktriangleright$   $\ominus$ 

"Jazyk, datum, čas a časové pásmo" (str. 16).

### **Kontrola data a času**

Stiskněte tlačítko  $\bullet$  ve chvíli, kdv je fotoaparát vypnutý. Aktuální datum se zobrazí zhruba na 3 sekundy.

### **Výběr výchozího časového pásma sového a alternativních časových pásem sových [World Time] World**

f (Nabídka nastavení 3) ▶ Světový čas

Pokud nebyly pomocí možnosti [←] nastaveny hodiny fotoaparátu, nebude pomocí položky [World Time] možné vybrat časové pásmo.

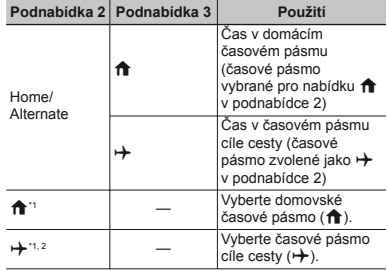

\*1 V oblastech, kde se používá letní čas, lze pomocí joysticku  $\Delta \nabla$  zapnout letní čas ([Summer]).

\*2 Při výběru časového pásma fotoaparát automaticky vypočítá časový rozdíl mezi zvoleným pásmem a domovským časovým pásmem  $(\hat{\mathbf{m}})$  a zobrazí čas v časovém pásmu cíle cesty  $(\rightarrow).$ 

### **Obnovení dat ve fotoaparátu bnovení [Reset Database] Reset**

 $'$  (Nabídka nastavení 3)  $\blacktriangleright$  Reset Database

 Pokud nebyla řádně aktivována funkce Photo Surfing, bude přehrávání znovu dostupné po spuštění možnosti [Reset Database]. Z databáze ve fotoaparátu však budou odstraněna data vytvořená pomocí počítačového softwaru (ib), například kolekce a jiné skupiny.

Budete-li tedy chtít přehrávat data vytvořená pomocí počítačového softwaru (ib), bude třeba je do fotoaparátu znovu naimportovat z počítače.

### **Uložení nastavení režimu Beauty Fix [Beauty Settings] Beauty**

 $\mathbf{\hat{r}}$  (Nabídka nastavení 3)  $\blacktriangleright$  Beauty Settings

- V závislosti na snímku nemusí být upravování efektivní.
- $1$  Pomocí tlačítek  $\Delta \nabla$  vyberte nastavení úprav a stiskněte tlačítko <br />  $\infty$
- 2 Stisknutím tlačítka spouště pořiďte portrét.

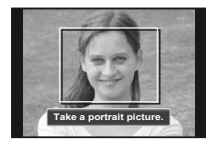

 $\sum_{n=1}^{\infty}$  Snímek není uložen.

3 Vyberte položku, kterou chcete upravit, a stiskněte tlačítko (ok).

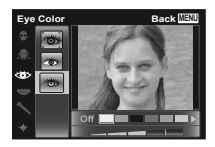

- $\overline{4}$  Na obrazovce kontroly snímku stisknutím tlačítka  $\overline{68}$ snímek uložte.
	- **●** Uložení je dokončeno.

### **Ovládání fotoaparátu poklepáním [Tap Control] Tap**

 $(Pouze model TG-820)$ 

 $\mathbf{\hat{I}}$  (Nabídka nastavení 3)  $\blacktriangleright$  Tap Control

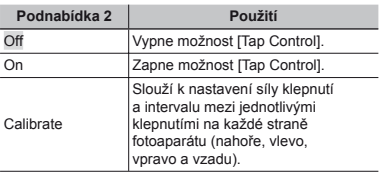

### **Ovládání v režimu snímání (nap vládání ř. režim blesku)**

- 1 Jednou klepněte na pravou nebo levou stranu fotoaparátu. Poté jednou klepněte na horní stranu fotoaparátu.
	- **●** Zobrazí se obrazovka pro výběr režimu blesku.
- 2 Jednou klepněte na pravou nebo levou stranu fotoaparátu, chcete-li vybrat funkci.
- 3 Dvakrát klepněte na zadní stranu fotoaparátu, chcete-li potvrdit výběr.

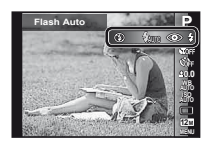

- Klepnutí provádějte zřetelně pomocí bříška prstu.
- Pokud je fotoaparát upevněn např. ke stativu, nemusí ovládání poklepáním fungovat správně.
- Aby vám fotoaparát při poklepávání nevypadl, připevněte si jej řemínkem k zápěstí.

### **Ovládání v režimu p vládání řehrávání hrávání**

V režimu přehrávání lze poklepáním na horní stranu fotoaparátu provádět následující operace.

Zobrazení dalšího snímku: Klepněte jednou na pravou stranu fotoaparátu.

Zobrazení předchozího snímku: Klepněte jednou na levou stranu fotoaparátu.

Rychlé převíjení vpřed a zpět: Nakloňte fotoaparát doprava či doleva.

Návrat do režimu snímání: Dvakrát klepněte na vrchní část fotoaparátu.

Pořízení snímku: Dvakrát poklepejte na zadní stranu fotoaparátu (pouze v režimu [ $\beta$  Snow]).

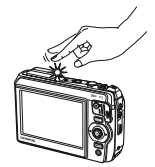

Po klepnutí na horní stranu fotoaparátu

### **Nastavení ovládání poklepáním astavení**

- 1 V podnabídce 2 vyberte možnost [Calibrate] a stiskněte tlačítko <br />  $\blacksquare$
- 2 Pomocí joysticku  $\Delta \nabla$  vyberte možnost, kterou chcete nastavit, a stiskněte tlačítko (a).
- 3) Pomocí joysticku  $\wedge \nabla$  vyberte nastavení [Str] a stiskněte tlačítko I.
- 4 Pomocí jovsticku  $\wedge \nabla$  vyberte nastavení [Intvl] a stiskněte tlačítko <br />  $\blacksquare$

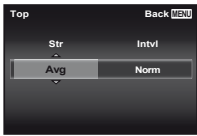

 Po dokončení nastavení zkontrolujte poklepáním správnou funkci fotoaparátu.

### **Použití osvětlení LED jako pomocného zdroje sv droje ětla [LED Illuminator] la**

 $'$  (Nabídka nastavení 3)  $\blacktriangleright$  LED Illuminator

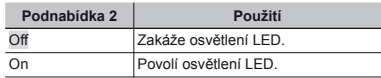

"Použití osvětlení LED" (str. 34)

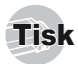

### Přímý tisk (PictBridge\*1)

Po připojení fotoaparátu k tiskárně, která je kompatibilní s technologií PictBridge, můžete snímky tisknout přímo – bez použití počítače.

Chcete-li zjistit, zda vaše tiskárna podporuje technologii PictBridge, nahlédněte do návodu k použití tiskárny.

- PictBridge je standard pro propojení digitálních fotoaparátů a tiskáren různých výrobců a přímý tisk snímků.
- Režim tisku, formát papíru a jiné parametry nastavitelné pomocí fotoaparátu závisí na použité tiskárně. Bližší informace naleznete v návodu k použití tiskárny.

 Podrobné informace o dostupných typech papíru, vkládání papíru a instalaci inkoustových náplní naleznete v návodu k použití tiskárny.

### Tisk snímků s použitím standardního nastavení tiskárny [Easy Print]

- V nabídce nastavení nastavte možnost [USB Connection] na hodnotu [Print]. [USB Connection] (str. 46)
- *1* **Na displeji zobrazte snímek, který chcete vytisknout.**
- "Prohlížení snímků" (str. 21)

*2* **Zapněte tiskárnu a poté k ní připojte fotoaparát.**

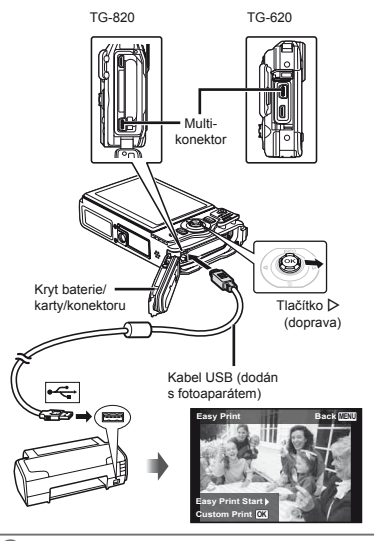

- *3* **Stisknutím tlačítka** I **zahajte tisk.**
- *4* **Chcete-li vytisknout další snímek, vyberte jej pomocí joysticku** HI **a stiskněte tlačítko** A**.**

### **Ukončení tisku ní**

Po zobrazení vybraného snímku na displeji odpojte kabel USB z fotoaparátu i tiskárny.

### Změna tiskových nastavení tiskárny [Custom Print]

- *1* **Postupujte podle kroků 1 a 2 v části [Easy Print] (str. 54).**
- *2* **Stiskněte tlačítko** A**.**
- **Pomocí joysticku ∆** $∇$  **vyberte režim tisku a stiskněte tlačítko** A**.**

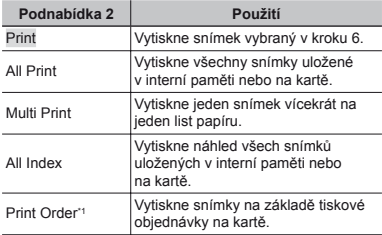

\*1 Funkce [Print Order] je dostupná pouze v případě, že byla vytvořena tisková objednávka. "Tiskové objednávky (DPOF)" (str. 57)

- **4** Pomocí joysticku ∆ $∇$  vyberte položku [Size] **(Podnabídka 3) a stiskněte tlačítko** I**.**
- Pokud se nezobrazí možnost [Printpaper], položky [Size], [Borderless] a [Pics/Sheet] jsou nastaveny na standardní hodnoty tiskárny.

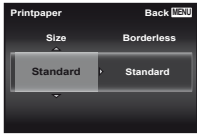

**5** Pomocí joysticku ∆ $∇$  vyberte nastavení **[Borderless] nebo [Pics/Sheet] a stiskněte tlačítko**  $\circledcirc$ .

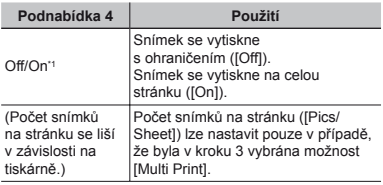

Nastavení dostupná v nabídce [Borderless] se u jednotlivých tiskáren mohou lišit.

- Pokud je v krocích 4 a 5 vybrána možnost [Standard], snímek bude vytištěn s použitím standardního nastavení tiskárny.
- *6* **Pomocí joysticku** HI **vyberte snímek.**
- *7* **Stisknutím tlačítka** F **proveďte tiskovou objednávku aktuálního snímku. Stisknutím tlačítka** G **upravte podrobná nastavení aktuálního snímku.**

### $Z$ adání podrobného nastavení tisku

1 Pomocí joysticku  $\Delta \nabla \langle \mathbf{D} \rangle$  vyberte požadované nastavení a stiskněte tlačítko (a).

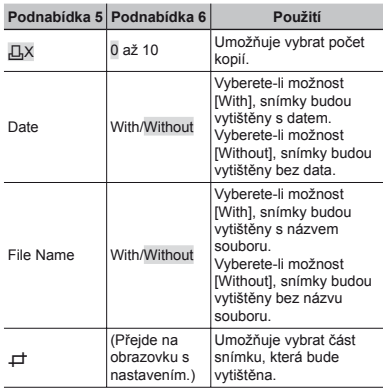

# **Oříznutí snímku [** $\pm$ **]**

1 Pomocí páčky transfokátoru vyberte velikost ořezového rámečku a pomocí tlačítek  $\triangle \nabla \triangleleft \triangleright$ umístěte rámeček do požadované pozice. Poté stiskněte tlačítko <br />  $\infty$ 

Ořezový rámeček

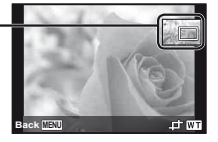

2 Pomocí joysticku  $\Delta \nabla$  vyberte položku [OK] a stiskněte tlačítko <br />  $\blacksquare$ 

- *8* **Podle potřeby vyberte zopakováním kroků<sup>6</sup> a 7 další snímek, který chcete vytisknout, zadejte podrobná nastavení a nastavte možnost [Single Print].**
- $\delta$ **Stiskněte tlačítko**  $\circledast$ .

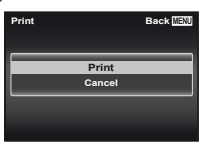

### *10* **Pomocí joysticku** FG **vyberte položku [Print] a stiskněte tlačítko** A**.**

- **●** Spustí se tisk.
- **●** Je-li v režimu [All Print] zvolena možnost [Option Set], zobrazí se obrazovka [Print Info].
- **●** Po dokončení tisku se objeví obrazovka [Print Mode Select].

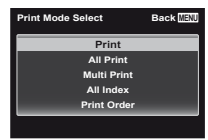

### **Zrušení tisku rušení**

- 1 Pokud se zobrazí zpráva [Do Not Remove USB Cable], stiskněte tlačítko MENU.
- 2 Pomocí jovsticku  $\wedge \nabla$  vyberte položku [Cancel] a poté stiskněte tlačítko <a>

### *11* **Stiskněte tlačítko** m**.**

*12* **Jakmile se zobrazí zpráva [Remove USB Cable], odpojte kabel USB od fotoaparátu i tiskárny.**

### Tiskové objednávky (DPOF<sup>\*1</sup>)

V případě tiskové objednávky se počet kopií a informace o datu uloží do snímku na kartě. To umožňuje snadný tisk snímků na domácích nebo komerčních tiskárnách s podporou technologie DPOF. Počítač ani fotoaparát nejsou potřeba – stačí mít u sebe kartu s tiskovou objednávkou.

- \*1 DPOF je standard pro ukládání informací k automatickému tisku z digitálních fotoaparátů.
- 
- Tiskové objednávky lze vytvářet pouze u snímků uložených na kartě.
- Objednávky DPOF vytvořené jiným zařízením nelze v tomto fotoaparátu měnit. Změny provádějte v původním přístroji. Nová objednávka DPOF vytvořená tímto fotoaparátem vymaže objednávku vytvořenou jiným přístrojem.
- Tiskovou objednávku můžete vytvořit nejvýše pro 999 snímků na jedné kartě.

### Tisková objednávka jednoho snímku [ $\Box$ ]

### *1* **Zobrazte nabídku nastavení.**

- "Nabídka nastavení" (str. 9)
- *2* **V nabídce přehrávání** q **vyberte položku [Print Order] a poté stiskněte tlačítko**  $\infty$ **.**
- **3** Pomocí tlačítek  $\triangle$   $\nabla$  vyberte položku [ $\Box$ ] **a poté stiskněte tlačítko** A**.**

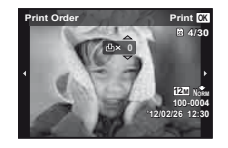

- *4* **Pomocí joysticku** HI **vyberte snímek, pro nějž chcete vytvořit tiskovou objednávku. Pomocí joysticku**  $\triangle$  $\triangledown$  **vyberte počet kopií.**  $Stiskněte **tlačítko** (A)$
- $\overline{5}$  Pomocí joysticku ∆ $\triangledown$  vyberte položku [ $\odot$ ] **(tisk data) a stiskněte tlačítko** A**.**

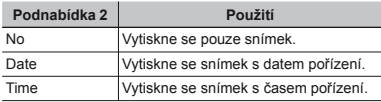

 $6$  **Pomocí tlačítek ∧** $∇$  **vyberte položku [Set] a stiskněte tlačítko** A**.**

### Objednání jednoho výtisku pro každý snímek na kartě  $L^{44}$ l

- *1* **Postupujte podle kroků 1 a 2 v části [**<**] (str. 57).**
- **Pomocí joysticku △▽ vyberte položku [** $[$ **<sup>[4]</sup>] a poté stiskněte tlačítko** A**.**
- *3* **Postupujte podle kroků 5 a 6 v části [**<**].**

### Zrušení všech tiskových objednávek

- *1* **Postupujte podle kroků 1 a 2 v části [**<**] (str. 57).**
- *2* **Vyberte možnost [**<**] nebo [**U**] a stiskněte tlačítko**  $\circledcirc$ .
- **3** Pomocí joysticku ∆ $∇$  vyberte položku **[Reset] a stiskněte tlačítko**  $\circledcirc$ **.**

### Zrušení tiskové objednávky pro vybrané snímky

- *1* **Postupujte podle kroků 1 a 2 v části [**<**] (str. 57).**
- **2** Pomocí tlačítek △ ▽ vyberte položku [△] **a stiskněte tlačítko** A**.**
- **3** Pomocí joysticku ∆ $∇$  vyberte položku  $[Keep]$  a stiskněte tlačítko  $\circledcirc$ .
- *4* **Pomocí joysticku** HI **vyberte snímek s tiskovou objednávkou, kterou chcete zrušit. Pomocí joysticku ∧**  $∇$  **nastavte počet kopií** na hodnotu ...<sup>0"</sup>.
- *5* **Podle potřeby opakujte krok 4 a nakonec stiskněte tlačítko** A**.**
- **6** Pomocí joysticku ∧  $\nabla$  vyberte položku [ $\bigcirc$ ] **(tisk data) a stiskněte tlačítko** A**.**
	- **●** Nastavení se použije pro zbývající snímky s tiskovými objednávkami.
- **Pomocí jovsticku ∧** $∇$  **vyberte položku [Set] a stiskněte tlačítko** A**.**

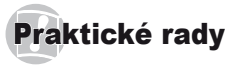

Pokud fotoaparát nepracuje správně nebo pokud se na displeji zobrazí chybové hlášení, můžete v případě nejasností najít řešení v následujícím textu.

### Odstraňování potíží

### **Baterie**

#### **"Fotoaparát nepracuje, přestože jsou vloženy baterie."**

**●** Vložte nabité baterie a dbejte přitom na jejich správnou orientaci.

"Vložení baterie a karty" (str. 11), "Nabíjení baterie pomocí dodaného napájecího adaptéru USB" (str. 12)

**●** Mohlo dojít k dočasnému snížení výkonu baterie v důsledku nízké teploty. Vyjměte baterie z fotoaparátu a zahřejte je tak, že si je na chvíli vložíte do kapsy.

### **Karta/interní pam arta/interní ěť**

**"Je zobrazeno chybové hlášení."**

"Chybové hlášení" (str. 60)

### $T$ lačítko spouště

#### **"Po stisknutí tlačítka spouště nedojde k pořízení snímku."**

**●** Zrušte režim spánku.

Z důvodu úspory energie fotoaparát vypne displej a přejde do režimu spánku, pokud není po zapnutí používán po dobu 3 minut. V tomto režimu nelze pořizovat snímky ani při plném stisknutí tlačítka spouště. Před snímáním probuďte fotoaparát použitím tlačítka transfokátoru nebo jiného tlačítka. Pokud není fotoaparát používán po dobu 12 minut, automaticky se vypne. Zapněte fotoaparát stisknutím tlačítka ON/OFF

- **●** Přepněte režim snímání stisknutím tlačítka ▶
- **●** Před pořízením snímku počkejte, než přestane blikat značka #(nabíjení blesku).

**●** Při delším používání fotoaparátu může dojít k nárůstu vnitřní teploty a následnému automatickému vypnutí. Pokud tato situace nastane, vyjměte baterii z fotoaparátu a počkejte, dokud se fotoaparát dostatečně neochladí. Rovněž může dojít k nárůstu vnější teploty fotoaparátu, v tomto případě se však nejedná o závadu.

### **Displej**

#### **"Informace na displeji nejsou dobře viditelné."**

**●** Mohlo dojít ke kondenzaci. Vypněte napájení a počkejte, než se tělo fotoaparátu přizpůsobí okolní teplotě a vyschne. Poté můžete začít pořizovat snímky.

#### **"Na fotografi i se vyskytují světlé oblasti."**

**●** Světlé oblasti jsou způsobené odrazem světla blesku od prachových částic ve vzduchu. K tomuto jevu dochází při používání blesku za tmy.

### $F$ unkce data a času

#### **"Datum a čas se vrací do výchozího nastavení."**

- **●** Pokud jsou z fotoaparátu po dobu přibližně 3 dnů\*1 vyjmuty baterie, hodnoty data a času se vrátí do výchozího stavu a je třeba je znovu nastavit.
	- Doba, po jejímž uplynutí dojde k obnovení výchozích hodnot data a času, závisí na tom, jak dlouho byly baterie ve fotoaparátu.

"Jazyk, datum, čas a časové pásmo" (str. 16)

### **Různé**

#### **"Fotoaparát vydává při pořizování snímků zvuky."**

**●** Fotoaparát může aktivovat objektiv a vydávat zvuky, i když není prováděna žádná činnost. Fotoaparát automaticky provádí činnosti spojené s automatickým ostřením, aby byl připraven snímat.

### Chybové hlášení

 Zobrazí-li se na displeji jedno z následujících hlášení, přečtěte si informace ve sloupci Provedení opravy.

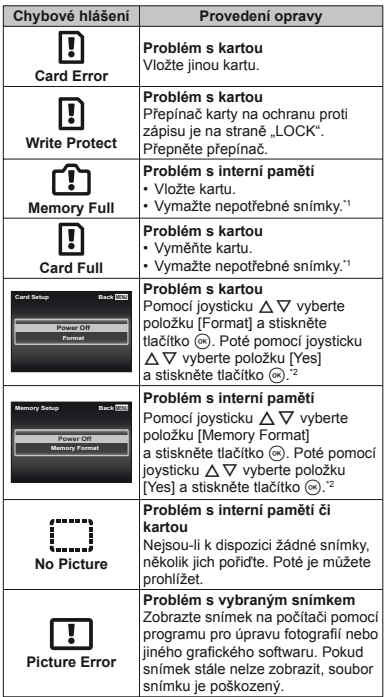

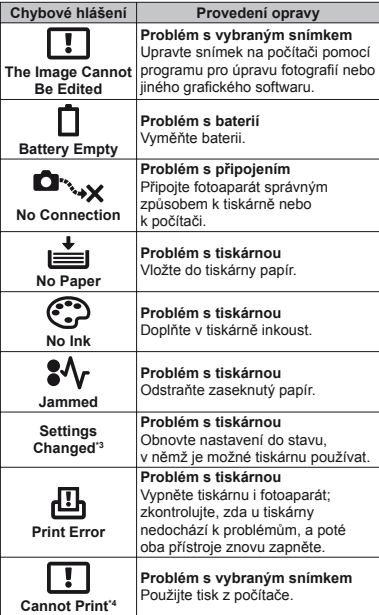

- \*1 Než vymažete důležité snímky, zkopírujte je do počítače.
- \*2 Veškerá data budou smazána.
- \*3 Toto hlášení se zobrazí například v případě, že je z tiskárny vyjmut zásobník papíru. Během zadávání tiskových nastavení ve fotoaparátu tiskárnu nepoužívejte.
- \*4 Snímky pořízené jinými přístroji nemusí být možné pomocí tohoto fotoaparátu vytisknout.

### Tipy pro pořizování snímků

Pokud si nejste jistí, jak pořídit požadovaný snímek, nahlédněte do následujícího textu.

### **Ostření**

#### **"Zaostření na objekt"**

**● Pořízení fotografi e objektu, který není ve středu displeje**

Zaostřete na předmět, který je ve stejné vzdálenosti jako požadovaný objekt. Následně zvolte kompozici a snímek pořiďte. Namáčknutí tlačítka spouště (str. 17)

- **● Nastavení režimu [AF Mode] (str. 37) na hodnotu [Face/iESP]**
- **● Pořizování snímků v režimu [AF Tracking] (str. 37)**

Fotoaparát automaticky zaměří na pohyb objektu a nepřetržitě na něj zaostří.

**● Snímání v situacích, kdy je obtížné použít automatické ostření**

V následujících případech zaostřete na předmět (namáčknutím spouště) s vysokým kontrastem, který je ve stejné vzdálenosti jako vybraný objekt. Poté zvolte kompozici a snímek pořiďte.

Objekty s nízkým kontrastem

Pokud se uprostřed displeje objeví extrémně jasné objekty

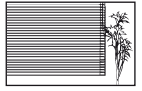

\*1 Efektivní je též připravení snímku, při němž zaostřujete s fotoaparátem ve svislé poloze a před pořízením snímku jej vrátíte do vodorovné polohy.

> Pokud jsou objekty v různé vzdálenosti

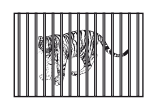

Rychle se pohybující objekt

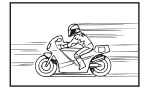

Objekt mimo střed snímku

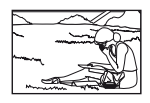

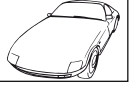

## **Chvění fotoaparátu**

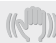

#### **"Pořizování snímků s eliminací chvění fotoaparátu"**

**● Pořizování snímků pomocí funkce [Image Stabilizer] (str. 38)**

Obrazový snímač se pohybuje za účelem eliminace chvění fotoaparátu, i když není citlivost ISO zvýšena. Tato funkce je efektivní také při fotografování při velkém zvětšení.

- **● Snímání videosekvencí pomocí režimu [IS Movie Mode] (str. 38)**
- **● Výběr možnosti [**C **Sport] ve scénickém režimu (str. 25)**

Režim [ $\&$  Sport] používá krátkou expoziční dobu, což může snížit míru rozmazání způsobeného pohybem objektu.

**● Pořizování snímků s použitím vysoké citlivosti ISO**

Je-li nastavena vysoká citlivost ISO, snímky mohou být pořizovány s krátkou expoziční dobou i v místech, kde není možné použít blesk.

"Výběr citlivosti ISO" (str. 32)

### **Expozice (jas)**

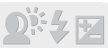

#### **"Pořizování snímků s přiměřeným jasem"**

**● Pořizování snímků objektu při protisvětlu** Obličeje a pozadí budou jasnější i při fotografování

při protisvětle.

[Shadow Adjust] (str. 36)

**● Pořizování snímků pomocí funkce [Face/iESP] (str. 37)**

Pro obličej při protisvětle se nastaví vhodná expozice a obličej bude rozjasněn.

**● Pořizování snímků pomocí režimu [**n**] pro nastavení [ESP/**n**] (str. 37)**

Jas se srovná s objektem ve středu obrazovky a snímek nebude ovlivněn světlem na pozadí.

**● Pořizování snímků s použitím blesku [Fill In] (str. 20)**

Jas objektu v protisvětle je zvýšen.

**● Pořizování snímků scény s bílými plážemi nebo sněhem**

Nastavte režim [F/ Beach & Snow] nebo [ $\upbeta$  Snow]\* (str. 25). Pouze model TG-820.

**● Pořizování snímků s použitím expoziční kompenzace (str. 31)**

Upravte jas během sledování displeje, na němž je zobrazena fotografovaná scéna. Světlé objekty (např. sníh) jsou na snímcích obvykle tmavší než ve skutečnosti. Pomocí expoziční kompenzace proveďte nastavení v kladném směru (+), aby zobrazení bílé odpovídalo skutečnosti. Naproti tomu při snímání tmavých objektů je vhodné jas snížit.

### **Barevný tón**

**"Pořizování snímků v barvách odpovídajících skutečnosti"**

**● Pořizování snímků s použitím vyvážení bílé (str. 31)**

Ve většině prostředí lze obvykle dosáhnout nejlepších výsledků při použití režimu [WB Auto]. Při fotografování některých objektů je však dobré vyzkoušet i jiná nastavení. (Platí to zejména pro stíněné objekty pod jasným nebem, objekty současně osvětlené přírodním i umělým světlem apod.)

### **Kvalita obrazu**

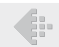

**"Pořizování ostřejších snímků"**

**● Pořizování snímků s optickým transfokátorem a transfokátorem s vysokým rozlišením**

Při pořizování snímků se snažte co nejméně využívat digitální transfokátor (str. 37).

**● Pořizování snímků s použitím nízké citlivosti ISO**

Je-li snímek pořízen s vysokou citlivostí ISO, může vznikat šum (malé barevné tečky a barevné nerovnoměrnosti, které v původní scéně nejsou), který se projeví zrnitostí snímku.

"Výběr citlivosti ISO" (str. 32)

### **Panorama**

**"Pořizování snímků s hladkým spojením záběrů"**

**● Rada pro pořizování panoramatických snímků**

Pořizování snímků při držení fotoaparátu ve středu brání posunutí obrazu. Při fotografování především blízkých objektů dosáhnete nejlepších výsledků udržováním objektivu ve středu.

[Panorama] (str. 28)

### **Baterie**

**"Prodloužení výdrže baterií"**

**● Nastavte režim [Power Save] (str. 51) na hodnotu [On].**

### Tipy pro přehrávání a úpravy

### **Přehrávání**

**"Přehrávání snímků ve vnitřní paměti a na kartě"**

- **● Vyjmutí karty a zobrazení snímků ve vnitřní paměti**
	- **●** "Vložení baterie a karty" (str. 11)

**"Prohlížení snímků s vysokou kvalitou obrazu na televizoru s vysokým rozlišením"**

- **● Připojení fotoaparátu k televizoru pomocí kabelu HDMI (prodáván samostatně)**
	- **●** "Přehrávání snímků na televizoru" (str. 48)

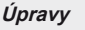

#### **"Vymazání zvuku nahraného ke statickému snímku"**

**● Při přehrávání snímku nahrajte přes původní zvuk ticho**

. Přidávání zvuku ke statickým snímkům [U]" (str. 42)

*CS* **63**

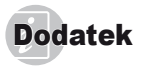

### Péče o fotoaparát

#### **Povrch**

- **•** Otřete opatrně měkkým hadříkem. Je-li povrch silně znečištěn, namočte hadřík ve slabém roztoku mýdla a pečlivě očistěte. Otřete povrch vlhkým hadříkem a pak osušte. Pokud jste používali přístroj u moře, otřete jej hadříkem namočeným v čisté vodě a pak vysušte.
- **•** Pokud jsou na fotoaparátu po použití přichyceny nečistoty, prach, písek či jiné cizorodé látky, omyjte jej podle postupu popsaného na str. 69.

#### **Displej**

**•** Otřete opatrně měkkým hadříkem.

#### **Objektiv**

- **•** Prach vyfoukejte stlačeným vzduchem a očistěte prodávanou utěrkou na optiku.
- Nepoužívejte silná rozpouštědla, jako je benzen či alkohol, ani chemicky upravené utěrky.
- Ponecháte-li objektiv znečištěný, může dojít ke zplesnivění.

#### **Baterie/napájecí adaptér USB**

**•** Jemně otřete měkkým hadříkem.

### Skladování

- **•** Pokud fotoaparát nebudete delší dobu používat, vyjměte z něj baterii, napájecí adaptér USB a kartu a uložte jej na suchém, chladném, dobře větraném místě.
- **•** Pravidelně vkládejte baterii a prověřujte funkčnost přístroje.
- Neukládejte přístroj na místa, kde se pracuje s chemikáliemi – mohlo by dojít ke vzniku koroze.

### Baterie/napájecí adaptér USB

- **•** V tomto fotoaparátu je použita jedna lithium-iontová baterie Olympus (LI-50B). Nepoužívejte žádný jiný typ baterií.
- Varování:

Pokud je použit nesprávný typ baterie, může dojít k explozi.

Použité baterie se zbavte podle pokynů. (str. 72)

- **•** Spotřeba energie fotoaparátu se liší v závislosti na funkcích, které používáte.
- **•** Při níže popsaných podmínkách je energie spotřebovávána nepřetržitě a baterie se rychle vybije.
	- **•** Transfokátor je používán opakovaně.
	- **•** Opakované namáčknutí tlačítka spouště v režimu snímání, které aktivuje automatické ostření.
	- **•** Obrázek je na LCD obrazovce zobrazen delší dobu.
	- **•** Fotoaparát je připojen k tiskárně.
- **•** Používání vybité baterie může způsobit, že se fotoaparát vypne bez zobrazení varování o stavu baterie.
- **•** Dodávaný napájecí adaptér USB F-2AC byl navržen pouze pro tento fotoaparát. Tímto napájecím adaptérem USB nelze nabíjet jiné fotoaparáty.
- **•** Dodaný napájecí adaptér USB F-2AC nepřipojujte k jiným zařízením než k tomuto fotoaparátu.
- **•** Zásuvný napájecí adaptér USB: Dodávaný napájecí adaptér USB F-2AC je určen k použití ve svislé poloze nebo upevnění na zeď.

### Použití samostatně prodávaného napájecího adaptéru USB

K tomuto fotoaparátu lze připojit samostatně prodávaný napájecí adaptér USB (F-3AC). S tímto fotoaparátem nepoužívejte žádný jiný napájecí adaptér USB. S napájecím adaptérem F-3AC používejte pouze kabel USB dodaný s fotoaparátem. Nepoužívejte s tímto fotoaparátem žádný jiný napájecí adaptér USB.

### Používání samostatně prodávané nabíječky

Nabíječka (UC-50, prodávána samostatně) může být použita k nabíjení baterie.

### Použití nabíječky a napájecího adaptéru USB v zahraničí

- **•** Nabíječku nebo napájecí adaptér USB lze použít ve většině domácích zdrojů napětí s rozsahem od 100 V do 240 V stř. (50/60 Hz) po celém světě. Tvar zásuvky, a tedy i potřebné vidlice, se může v různých zemích lišit. Proto pro nabíječku nebo napájecí adaptér USB podle potřeby použijte vhodnou redukci. Podrobnosti vám sdělí váš prodejce nebo cestovní kancelář.
- **•** Nepoužívejte cestovní měniče napětí, protože by mohly vaši nabíječku nebo napájecí adaptér USB poškodit.

## Karta Eye-Fi

- **•** Používejte běžně dostupné karty Eye-Fi.
- **•** Karta Eye-Fi se při používání může zahřívat.
- **•** Při použití karty Eye-Fi může dojít k rychlejšímu vybití baterie.
- **•** Při použití karty Eye-Fi může fotoaparát pracovat pomaleji.

### Použití karty

Karta (a interní paměť) je obdobou filmu, na nějž se ukládají snímky v klasickém fotoaparátu. Oproti filmu však mohou být snímky (data) na kartě mazány a pomocí počítače je lze upravovat. Kartu, na rozdíl do interní paměti, lze z fotoaparátu vyjmout a vyměnit za jinou. Použití karty s větší kapacitou vám umožní pořídit více snímků.

### **Karty kompatibilní s tímto fotoaparátem**

Karty SD/SDHC/SDXC/Eye-Fi (více informací o kompatibilních kartách naleznete na webové stránce společnosti Olympus).

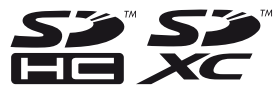

### **Přepínačkarty SD/SDHC/SDXC na ochranu proti zápisu chranu**

Karty SD/SDHC/SDXC na sobě mají přepínač na ochranu proti zápisu.

Je-li přepínač na straně "LOCK", není možné na kartu zapisovat, odstraňovat z ní data ani ji formátovat. Chcete-li zápis povolit, vraťte přepínač do původní polohy.

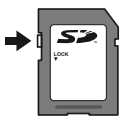

### **Kontrola úložišt ontrola ěsnímků**

Indikátor paměti informuje o tom, zda je při snímání a přehrávání používána interní paměť nebo karta.

### **Indikátor aktuální paměti**

- v: Je používána vnitřní paměť.
- m: Je používána karta.

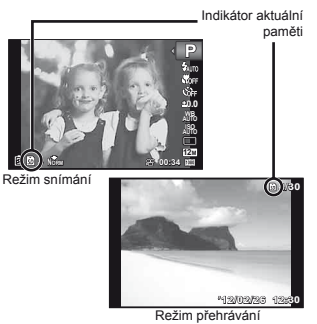

 Dokonce ani po použití funkcí [Memory Format]/ [Format], [Erase], [Sel. Image] a [All Erase] nejsou data z karty zcela vymazána. Chcete-li mít jistotu, že se k vašim osobním datům nedostane cizí osoba, před vyhozením kartu fyzicky poškoďte.

### **Čtení z karty a zápis na kartu ení**

Když fotoaparát při snímání zapisuje data, indikátor aktuální paměti svítí červeně. Nikdy neotevírejte kryt prostoru pro baterii/kartu ani neodpojujte kabel USB. Pokud tak učiníte, může kromě poškození snímků dojít také k tomu, že interní paměť či karta nebude již dále použitelná.

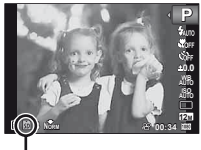

Svítí červeně

### Počet uložitelných snímků (statických snímků)/nahrávací čas (videosekvence) při **použití vnit oužití řní paměti a pam i ěťových karet vých karet**

- Čísla v následujících tabulkách slouží pouze k hrubé orientaci. Aktuální počet uložitelných snímků nebo délka nepřetržitého nahrávání se liší podle podmínek snímání a použité paměťové karty.
- Čísla v následující tabulce vyjadřují počet uložitelných snímků při použití naformátované vnitřní paměti. [Memory Format]/[Format] (str. 45)

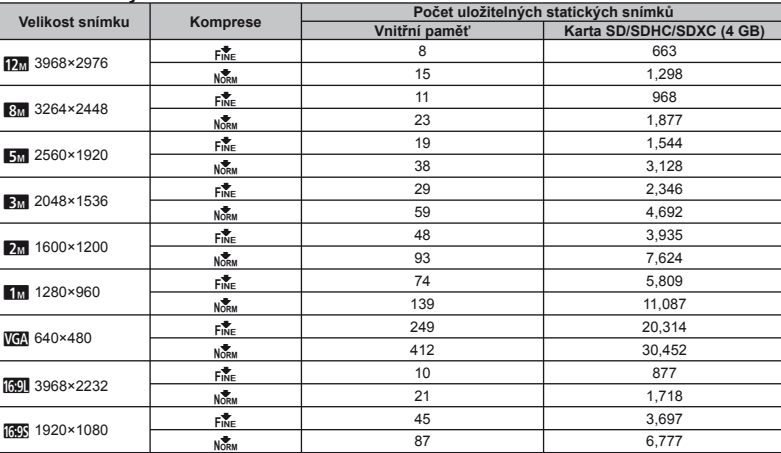

### **Statické snímky tatické**

### **Videosekvence ideosekvence**

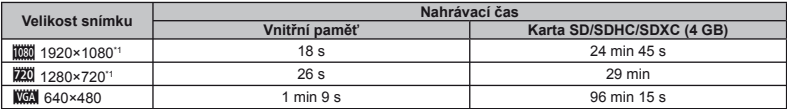

\*1 Délka nepřetržitého nahrávání je při zadaném rozlišení HD až 29 minut.

Maximální velikost souboru s videosekvencí je 4 GB, a to bez ohledu na kapacitu karty.

### **Zvýšení po výšení čtu snímk ů, které lze po pořídit**

Vymažte z interní paměti či karty nepotřebné snímky. V případě mazání důležitých snímků je nejprve uložte do počítače nebo jiného zařízení. [Erase] (str. 22, 43), [Sel. Image] (str. 44), [All Erase] (str. 44), [Memory Format]/[Format] (str. 45)

### Důležité informace o funkcích odolnosti vůči vodě a nárazů<sup>m</sup>

**Odolnost vůči vodě:** Výrobce zaručuje\*1 odolnost fotoaparátu vůči vodě po dobu jedné hodiny v následujících hloubkách. TG-820: 10 m

TG-620: 5 m

Vodotěsnost může být porušena, pokud byl fotoaparát vystaven silnému nárazu.

**Odolnost vůči nárazu: Odolnost vůči nárazu zaručuje\*2 provoz** fotoaparátu i přes náhodné nárazy při běžném každodenním používání fotoaparátu. Odolnost vůči nárazu bezpodmínečně neposkytuje záruku na veškeré poruchy funkce či kosmetické vady. Kosmetické vady jako škrábance a promáčknutí záruka nepokrývá.

Stejně jako u jiných elektronických zařízení je pro zachování stavu a funkce fotoaparátu nutná odpovídající péče a údržba. Abyste zajistili funkčnost fotoaparátu, po jakémkoli silném nárazu jej přineste k prohlédnutí v nejbližším autorizovaném servisním středisku společnosti Olympus. V případě, že je fotoaparát poškozen v důsledku nedbalosti nebo nesprávného použití, záruka nepokrývá náklady spojené se servisem či opravou fotoaparátu. Další informace o naší záruce naleznete na webových stránkách společnosti Olympus pro vaši oblast. Řiďte se následujícími pokyny shrnujícími péči o fotoaparát.

- \*1 Podle zjištění tlakového testovacího zařízení společnosti Olympus přístroj odpovídá standardu IEC Standard Publication 529 IPX8. To znamená, že jej za daného tlaku vody lze běžně používat pod vodou.
- \*2 Tento výsledek byl potvrzen testy společnosti Olympus podle standardu MIL-STD-810F, metody 516.5 procedury IV (test pádů při převozu). Podrobné informace o zkušebních podmínkách naleznete na webových stránkách místní pobočky společnosti Olympus.

- **Před použitím:**<br>• Zkontrolujte, zda na fotoaparátu neulpívají cizorodé látky jako nečistoty, prach či písek.
- **•** Kryt baterie/karty/konektoru je třeba dobře uzavřít a uzamknut tak, aby zámek s cvaknutím zapadl (str. 12).
- **•** Neotevírejte kryt baterie/karty/konektoru mokrýma rukama, pod vodou či ve vlhkém nebo prašném prostředí (např. pláž).

- **Po použití:**<br>• Po použití fotoaparátu pod vodou z něj otřete vodu a případné nečistoty.
- **Po použití fotoaparátu ve slané vodě jej na asi 10 minut ponořte do nádoby s pitnou vodou (s dobře zavřeným krytem baterie/karty/konektoru). Poté fotoaparát nechejte vysušit na stinném místě s dostatečným odvětráním.**
- **Po otevření můžete na vnitřní straně krytu baterie/karty/ konektoru nalézt kapky vody. Pokud jsou kapky vody přítomny, před použitím fotoaparátu je otřete.**

- **Poznámky po použití**<br>**•** Pokud fotoaparát používáte v podmínkách s cizorodými látkami, jako jsou nečistoty, prach či písek, mohou tyto látky na fotoaparátu ulpět. Pokud fotoaparát nadále používáte v takovýchto podmínkách, může dojít k poškození fotoaparátu. Abyste takovémuto poškození zabránili, omyjte fotoaparát dle následujícího postupu.
	- 1 Vložte baterii a poté pevně uzavřete a uzamkněte kryt baterie/karty/konektoru tak, aby zámek zacvakl (str. 12).
	- 2 Naplňte nádobu pitnou vodou, ponořte do ní fotoaparát objektivem dolů a důkladně jím zatřeste. Můžete jej také omýt přímo pod silným proudem vody z vodovodu.
	- 3 Po umístění fotoaparátu pod vodu opakovaným stisknutím tlačítka ON/OFF několikrát otevřete a zavřete kryt objektivu. (Pouze model TG-820)
	- 4 Poté při otevřeném krytu fotoaparátem zatřeste. (Pouze model TG-820)

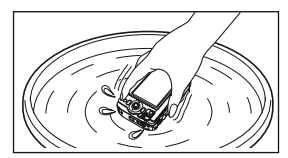

Postupujte podle kroků (1) až (4) a poté zkontrolujte, zda se objektiv pohybuje plynule.

Pokud tomu tak není, objektiv opláchněte jeho umístěním přímo pod silný pramen vody z vodovodu a opakovaným stisknutím tlačítka ON/OFF

- **Skladování a údržba**<br>**•** Neponechávejte fotoaparát v prostředí s vysokými (40 °C) a více) nebo nízkými (-10 °C a méně) teplotami. V opačném případě může dojít ke ztrátě voděodolnosti.
- **•** Nepoužívejte chemické látky k čištění, protikorozní ochraně, ochraně proti zamlžování, opravě atd. V opačném případě může dojít ke ztrátě voděodolnosti.
- **Neponechávejte fotoaparát ve vodě po dlouhou dobu. Při dlouhodobém vystavení působení vody by mohlo dojít k poškození vnějšího vzhledu fotoaparátu a/nebo jeho voděodolnosti.**
- **Aby byla zachována voděodolnost, je stejně jako u jiných vodotěsných zařízení doporučováno každoročně vyměňovat vodotěsný kryt (a těsnění). Distributory a servisní střediska Olympus, kde lze vodotěsný kryt vyměnit, najdete na webových stránkách společnosti Olympus pro vaši oblast.**
- Dodávané příslušenství (např. napájecí adaptér USB) nevykazuje odolnost vůči vodě ani nárazům.

# BEZPEČNOSTNÍ UPOZORNĚNÍ

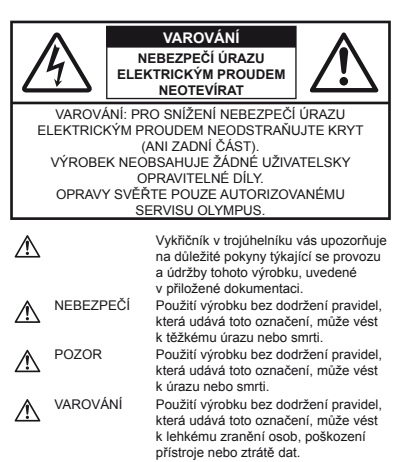

#### **POZOR!**

**NEVYSTAVUJTE PŘÍSTROJ VODĚ, NEPOUŽÍVEJTE HO VE VLHKÉM PROSTŘEDÍ A NEROZEBÍREJTE JEJ. HROZÍ NEBEZPEČÍ POŽÁRU NEBO ÚRAZU ELEKTRICKÝM PROUDEM** 

### **Obecná bezpe becná čnostní opat ostní ření**

- **Přečtěte si všechny pokyny** Před použitím výrobku si přečtěte všechny pokyny k použití. Uschovejte všechny návody k obsluze a dokumenty pro další použití.
- **Čištění** Před čistěním přístroj vždy vytažením ze zásuvky odpojte od elektrické sítě. K čistění používejte pouze vlhký hadřík. Nikdy nepoužívejte žádná tekutá nebo aerosolová čistidla ani organická rozpouštědla.
- **Příslušenství** Používejte pouze příslušenství doporučené společností Olympus. Vyhnete se tak nebezpečí úrazu a poškození přístroje.
- **Voda a vlhkost** U výrobků odolných proti povětrnostním vlivům si pečlivě prostudujte příslušnou část návodu.
- **Umístění** Aby nedošlo k poškození fotoaparátu, používejte jej pouze se stabilními stativy, stojany a držáky.
- **Napájení** Používejte pouze napájecí zdroje uvedené na štítku přístroje.
- **Blesk** Pokud během nabíjení fotoaparátu pomocí napájecího adaptéru USB přijde bouřka, ihned adaptér vytažením ze zásuvky odpojte od elektrické sítě.
- **Cizí předměty** Nikdy do přístroje nevkládejte kovové předměty. Mohlo by dojít ke zranění osob.
- **Teplo** Přístroj nikdy nepoužívejte ani neskladujte v blízkosti tepelných zdrojů, jako jsou radiátory, kamna, sporáky a jiná zařízení vyzařující teplo, včetně stereo zesilovačů.

### **Zacházení s fotoaparátem acházení**

## **POZOR**

- **Nepoužívejte fotoaparát v prostředí s hořlavými nebo výbušnými plyny.**
- **Nepoužívejte blesk ani diodu LED (včetně osvětlení AF) pro fotografování lidí (kojenců, malých dětí apod.) z bezprostřední blízkosti.**
- **•** Musíte být ve vzdálenosti alespoň 1 metr od tváří fotografovaných osob. Spuštění blesku v bezprostřední blízkosti očí může způsobit dočasnou ztrátu zraku.
- **Dbejte, aby malé děti nebyly v dosahu fotoaparátu.**
- **•** Vždy používejte a ukládejte fotoaparát mimo dosah malých dětí, hrozí následující rizika vážného úrazu:
- **•** Zamotání řemene fotoaparátu okolo krku může vést k uškrcení.
- **•** Může dojít k polknutí nebo vdechnutí baterií, karty nebo jiných malých částí.
- **•** Náhodné spuštění blesku do jejich vlastních očí nebo do očí jiného dítěte.
- **•** Náhodné poranění o fotoaparát a jeho pohyblivé díly.
- **Fotoaparátem nemiřte do slunce ani jiných silných zdrojů světla.**
- **Nepoužívejte a neskladujte fotoaparát na prašných nebo vlhkých místech.**
- **Při snímání nezakrývejte blesk rukou.**
- **Používejte pouze paměťové karty SD/SDHC/SDXC nebo karty Eye-Fi. Nikdy nepoužívejte jiné typy karet.** Jestliže do fotoaparátu omylem vložíte jiný typ karty, obraťte se na autorizovaného prodejce nebo servisní středisko. Kartu nezkoušejte vyjmout násilím.
- **Pokud je napájecí adaptér USB příliš horký nebo vydává neobvyklý hluk, zápach či kouř, odpojte jej ze zásuvky a ihned jej přestaňte používat. Poté se obraťte na autorizovaného prodejce nebo servisní středisko.**

**70** *CS*

# **VAROVÁNÍ**

- **Pozorujete-li neobvyklé chování, kouř, zápach nebo hluk z přístroje, okamžitě jej přestaňte používat.**
	- **•** Baterie nikdy nevyjímejte holýma rukama, může dojít k popálení.
- **Neponechávejte fotoaparát na místech vystavených vysokým teplotám.**
- **•** Zabráníte tak poškození fotoaparátu a za určitých okolností i požáru. Nabíječku ani síťový adaptér USB nepoužívejte, jsou-li zakryty (např. přikrývkou). Hrozí přehřátí a požár.
- **Zacházejte s fotoaparátem opatrně, může dojít ke vzniku nízkoteplotních popálenin.**
- **•** Fotoaparát obsahuje kovové části, jejichž přehřátí může způsobit nízkoteplotní spáleniny. Dbejte těchto pokynů:
- **•** Při delším použití se fotoaparát zahřeje. Pokud přístroj držíte v tomto stavu delší dobu, může dojít k popálení.
- **•** Při použití za extrémně nízkých teplot může teplota některých částí fotoaparátu klesnout pod teplotu okolí. Při použití za nízkých teplot noste rukavice.

#### **• Pozor na řemínek.**

- **•** Dávejte si pozor na řemínek při nošení fotoaparátu. Může se snadno zachytit o okolní předměty a způsobit vážné poškození.
- **Nedržte se kovových částí fotoaparátu po dlouhou dobu při nízkých teplotách.**
- **•** Může dojít k poranění kůže. Při nízkých teplotách fotoaparát používejte v rukavicích.

**Opatření týkající se manipulace s bateriemi**

**Dodržením těchto důležitých pokynů zabráníte vytečení, přehřátí, požáru nebo výbuchu baterie a úrazu elektrickým proudem nebo požáru.**

# **NEBEZPEČÍ**

- **•** Ve fotoaparátu je použita lithium-iontová baterie předepsaná společností Olympus. Nabíjejte ji pouze pomocí k tomu určené nabíječky nebo napájecího adaptéru USB. Nepoužívejte žádné jiné nabíječky ani napájecí adaptéry USB.
- **•** Baterie nikdy nezahřívejte nebo nespalujte.
- **•** Při přenášení a ukládání baterií buďte opatrní, aby nedošlo ke zkratování vývodů kovovými předměty, např. šperky, klíči, sponkami apod.
- **•** Baterie nevystavujte přímému slunečnímu světlu ani vysokým teplotám, např. v automobilu, v blízkosti tepelných zdrojů apod.
- **•** Při použití postupujte podle návodu, zabráníte vytečení baterií nebo poškození jejich kontaktů. Nikdy se nepokoušejte baterie rozebrat ani upravit, např. pájením.
- **•** Vyteče-li baterie a kapalina se dostane do očí, vypláchněte je proudem čisté studené vody a vyhledejte okamžitě lékařskou pomoc.
- **•** Baterie ukládejte mimo dosah malých dětí. Dojde-li k náhodnému požití baterie, vyhledejte okamžitě lékařskou pomoc.
- **•** Pokud baterii z fotoaparátu nelze vyjmout, obraťte se na autorizovaného prodejce nebo servisní středisko. Baterii nevyjímejte násilím.

Poškození povrchu baterie (vrypy apod.) mohou být příčinou přehřátí a výbuchu.

# **POZOR**

- **•** Baterie udržujte vždy v suchu.
- **•** Používejte vždy baterie předepsané pro tento výrobek, zabráníte poškození, vytečení, přehřátí baterie nebo požáru a výbuchu.
- **•** Baterie vkládejte pečlivě podle návodu k použití.
- **•** Pokud se baterie nenabila v předepsaném čase, přerušte nabíjení a nepoužívejte ji.
- **•** Nepoužívejte poškozené baterie.
- **•** Pokud dojde k vytečení, deformaci nebo změně barvy baterie nebo se při použití objeví jiné neobvyklé projevy, přestaňte přístroj používat.
- **•** Vyteče-li baterie a kapalina potřísní kůži nebo oděv, svlékněte oděv a opláchněte okamžitě postiženou oblast čistou studenou tekoucí vodou. Dojde-li k popálení kůže, vyhledejte okamžitě lékařskou pomoc.
- **•** Nevystavujte baterie nárazům ani otřesům.

# **VAROVÁNÍ**

- **•** Před použitím baterii vždy pečlivě prohlédněte, zda neteče, nemá jinou barvu, není zdeformovaná nebo jinak poškozená.
- **•** Při delším používání se baterie může hodně zahřát. Aby nedošlo k popálení, nevyjímejte ji okamžitě po použití fotoaparátu.
- **•** Před uložením fotoaparátu na delší dobu baterii vždy vyjměte.

#### **Pravidla pro prost ravidla ředí použití**

- **•** Přístroj obsahuje jemné a technologicky náročné díly, neponechávejte jej proto v následujících prostředích, ať již v chodu či vypnutý:
- **•** Na místech s vysokou teplotou a vlhkostí, případně s extrémními změnami teplot. Na místech vystavených přímému slunečnímu světlu, v automobilech, na plážích, v blízkosti zdrojů tepla a zvlhčovačů.
- **•** Na místech prašných a písčitých.
- **•** V blízkosti hořlavých a výbušných látek.
- **•** Ve vlhkém prostředí (koupelny, bazény) nebo na dešti. Při použití výrobků odolných proti povětrnostním vlivům si přečtěte návod k obsluze.
- **•** Na místech vystavených otřesům.
- **•** Fotoaparát nevystavujte pádům, nárazům ani otřesům.
- **•** Pokud fotoaparát připevňujete na stativ nebo jej z něj snímáte, otáčejte šroubem na stativu, nikoli na fotoaparátu.
- **•** Před přepravou fotoaparátu demontujte stativ a další příslušenství jiných společností než OLYMPUS.
- **•** Nedotýkejte se elektrických kontaktů přístroje.
- **•** Nevystavujte fotoaparát přímému slunci. Může dojít k poškození objektivu a závěrky, barevným změnám, poškození obrazového snímače nebo k požáru.
- **•** Za objektiv netahejte a netlačte na něj.
- **•** Před uložením přístroje na delší dobu baterie vyjměte. Uložte jej na suchém, chladném, dobře větraném místě, aby nedošlo ke srážení vlhkosti a ke korozi. Po delším uložení vyzkoušejte přístroj zapnutím a stisknutím spouště, zda správně pracuje.
- **•** Je-li fotoaparát vystaven působení magnetického či elektromagnetického pole, radiových vln nebo vysokého napětí (např. v blízkosti televizoru, mikrovlnné trouby, herní konzoly, reproduktorů, velké jednotky displeje či televizního nebo rádiového vysílače), nemusí fungovat správně. V takovém případě jej vypněte a znovu zapněte.
- **•** Vždy mějte na paměti omezení popsaná v návodu.

#### **Baterie**

- **•** V tomto fotoaparátu je použita lithium-iontová baterie předepsaná společností Olympus. Nepoužívejte žádný jiný typ baterie.
- **•** Pokud se na kontakty baterie dostane vlhkost nebo mastnota, může dojít k poškození. Před použitím baterii důkladně otřete suchým hadříkem.
- **•** Baterii vždy nabijte před prvním použitím nebo pokud nebyla delší dobu používána.
- **•** Při použití fotoaparátu za nízkých teplot se snažte uchovat fotoaparát i baterii co nejdéle v teple. Baterie, jejíž výkon za nízkých teplot poklesl, se po zahřátí chová opět normálně.
- **•** Počet snímků, které pořídíte s jednou baterií, závisí na podmínkách snímání a na baterii.
- **•** Před delší cestou, zejména do zahraničí, si kupte náhradní baterie. Během cestování může být získání vhodných baterií obtížné.
- **•** Při ukládání materie na delší dobu zvolte ke skladování chladné místo.
- **•** Baterie recyklujte a pomozte tak chránit přírodní zdroje naší planety. Budete-li nefunkční baterie vyhazovat, nezapomeňte zakrýt jejich kontakty a vždy dodržujte místní předpisy a nařízení.

### **Displej**

- **•** Na displej netlačte silou, může dojít k jeho poškození, prasknutí, obraz se může rozmazat nebo může dojít k poruše režimu přehrávání.
- **•** V horní i spodní části se na obrazovce mohou objevit světlé pruhy, nejedná se o závadu.
- **•** Hrany úhlopříčně orientovaných objektů se mohou jevit stupňovité. Nejedná se o závadu; tento jev je méně patrný v režimu přehrávání.
- **•** Na místech s nízkými teplotami může displeji trvat delší dobu, než se zapne, nebo může dočasně dojít ke změně barev. Při použití na extrémně chladných místech je dobré umístit fotoaparát občas na teplé místo. Standardní zobrazení, které bylo za nízkých teplot zhoršené, se na displeji obnoví při normální teplotě.
- **•** Displej tohoto produktu je vyroben s vysokou přesností, avšak může se na něm objevit vadný pixel. Tyto pixely nemají žádný vliv na ukládané snímky. Specifická struktura displeje může mít při pohledu z různých úhlů za následek nerovnoměrnost barev a jasu. Nejedná se o závadu.
## **Právní a jiná upozorn rávní ění**

- **•** Olympus nenese žádnou odpovědnost ani záruku za škody způsobené použitím přístroje, ani za náklady spojené s jeho použitím, ani za nároky třetích stran, vzniklé v souvislosti s nefunkčností nebo nesprávným použitím přístroje.
- **•** Olympus nenese žádnou odpovědnost ani záruku za škody způsobené použitím přístroje, ani za náklady spojené s jeho použitím, vzniklé v souvislosti s vymazáním obrazových dat.

## **Omezení záruky mezení**

- **•** Společnost Olympus neposkytuje žádnou záruku, výslovnou ani předpokládanou, týkající se obsahu těchto psaných materiálů a programu. Za žádných okolností neručí za žádné škody způsobené předpokládanou obchodovatelností produktu nebo jeho vhodností pro určitý účel ani za žádné následné, náhodné ani nepřímé škody (mimo jiné ztráty zisku, narušení chodu firmy nebo ztráty obchodních informací) vzniklé při použití a v souvislosti s použitím těchto tištěných materiálů, programů nebo vlastního přístroje. Některé země nedovolují vyloučení nebo omezení záruky odpovědnosti za způsobené nebo náhodné škody ani záruky vyplývající ze zákona. Uvedená omezení se proto nemusí vztahovat na všechny uživatele.
- **•** Společnost Olympus si vyhrazuje všechna práva na tento návod k obsluze.

## **Výstraha ýstraha**

Nepovolené fotografování nebo použití materiálů chráněných autorským právem může porušovat toto právo. Olympus nenese žádnou odpovědnost za nepovolené fotografování, kopírování a další činnosti uživatele, porušující autorské právo vlastníků.

## **Ochrana autorských práv chrana**

Všechna práva vyhrazena. Žádná část těchto tištěných materiálů ani programu nesmí být reprodukována nebo používána v žádné formě a žádným způsobem, mechanickým ani elektronickým, rozmnožována, včetně kopírování a záznamu, nebo použití v jiných systémech pro sběr a vyhledávání informací, bez předchozího písemného svolení společnosti Olympus. Výrobce neručí za použití informací v těchto tištěných materiálech ani programech, ani za škody, vzniklé v souvislosti s použitím těchto informací. Olympus si vyhrazuje právo měnit funkce a výbavu přístrojů a obsah těchto publikací a programů bez dalších závazků a předchozího upozornění.

## **Upozornění FCC**

- **•** Radiové a televizní interference
- **•** Změny nebo úpravy výslovně neschválené výrobcem mohou mít za následek ukončení oprávnění uživatele používat toto zařízení. Toto zařízení bylo testováno a splňuje omezení pro digitální zařízení třídy B dle části 15 pravidel FCC. Tato omezení poskytují dostatečnou ochranu před škodlivými interferencemi při instalaci v obytných oblastech.
- **•** Zařízení vytváří, používá a vysílá radiofrekvenční energii a není-li nainstalováno a používáno v souladu s pokyny, může rušit rádiovou komunikaci.
- **•** Nezaručujeme však, že v určité instalaci k rušení nedojde. Pokud toto zařízení způsobuje rušení radiového nebo televizního příjmu, což lze určit vypnutím a zapnutím zařízení, doporučujeme uživateli rušení odstranit jedním z následujících způsobů:
- **•** Upravte nebo přemístěte anténu pro příjem.
- **•** Zvyšte vzdálenost mezi fotoaparátem a přijímačem.
- **•** Připojte zařízení k zásuvce v jiném obvodu, než do kterého je zapojen přijímač.
- **•** Obraťte se na prodejce nebo zkušeného rádiového/ televizního technika s žádostí o pomoc. K připojení fotoaparátu k počítačům s portem USB používejte pouze dodaný kabel USB OLYMPUS.

Veškeré neoprávněné změny nebo úpravy zařízení mají za následek ukončení oprávnění uživatele k jeho užívání.

## **Používejte pouze p oužívejte ředepsanou dobíjecí baterii, depsanou nabíječku baterií a napájecí adaptér USB. u**

Důrazně doporučujeme s tímto fotoaparátem používat pouze originální předepsanou nabíjecí baterii, nabíječku a napájecí adaptér USB od společnosti Olympus. Při použití jiné nabíjecí baterie, nabíječky nebo napájecího adaptéru USB může dojít k požáru nebo zranění osob kvůli netěsnosti, zahřátí, vzplanutí nebo poškození baterie. Společnost Olympus nenese žádnou odpovědnost za nehody nebo škody, které mohou vzniknout používáním baterie, nabíječky baterií nebo napájecího adaptéru USB, které nejsou originálním příslušenstvím Olympus.

#### **Pouze pro zákazníky v Severní a Jižní Americe ouze**

#### **Pro zákazníky v USA**

Prohlášení o shodě<br>Číslo modelu: Číslo modelu: TG-820, TG-620 Obchodní název: OLYMPUS

# Odpovědná strana:<br>**OLYMPUS IMAGING AMERICA INC.**

Adresa: 3500 Corporate Parkway, P.O. Box 610, Center Valley, PA 18034-0610, USA<br>484 896 5000 Telefonní číslo:

V souladu se standardy FCC PRO DOMÁCÍ NEBO KANCELÁŘSKÉ POUŽITÍ

Zařízení je v souladu s části 15 pravidel FCC. Provoz podléhá následujícím dvěma podmínkám:

(1) Zařízení nesmí vytvářet škodlivé rušení.

(2) Zařízení musí přijmout veškeré rušení, včetně rušení, které může způsobit nežádoucí narušení funkčnosti.

#### **Informace pro zákazníky v Kanadě**

Toto digitální zařízení třídy B odpovídá požadavkům kanadské směrnice ICES-003.

#### **CELOSVĚTOVÁ OMEZENÁ ZÁRUKA OLYMPUS – PRODUKTY PRO DIGITALIZACI OBRAZU**

Společnost Olympus zaručuje, že se u dodaných produktů Olympus® pro digitalizaci obrazu a souvisejícího příslušenství Olympus® (samostatně označované jako "produkt" a společně jako "produkty") nevyskytne vada materiálu ani zpracování při normálním používání a údržbě po dobu jednoho (1) roku od data zakoupení.

Pokud se u jakéhokoli produktu během ročního záručního období projeví vada, zákazník musí vadný produkt vrátit kterémukoli servisnímu středisku Olympus podle níže popsaného postupu (viz část "CO DĚLAT, KDYŽ JE NUTNÝ SERVIS").

Společnost Olympus dle vlastního uvážení opraví, vymění nebo upraví vadný produkt, za předpokladu, že šetření společnosti Olympus a výrobní kontrola zjistí, že (a) k vadě došlo při běžném a správném používání a že (b) produkt je kryt omezenou zárukou.

Oprava, výměna nebo úprava vadných produktů je podle této dohody jedinou povinností společnosti Olympus a jediným nápravným opatřením pro zákazníka.

Zákazník je zodpovědný za uhrazení nákladů na doručení produktů do servisního střediska společnosti Olympus. Společnost Olympus nemá povinnost provádět preventivní údržbu, instalaci, odinstalaci nebo údržbu.

Společnost Olympus si vyhrazuje právo (i) použít pro záruční a jiné opravy opravené, renovované nebo opravitelné použité součástky (které splňují standardy společnosti Olympus pro zajištění kvality) a (ii) provést jakékoli změny interních nebo externích částí produktu nebo jeho funkcí bez závazku začlenit tyto změny do produktů.

#### **CO NENÍ KRYTO OMEZENOU ZÁRUKOU**

Pod tuto záruku nespadají a společností Olympus nejsou žádným způsobem, výslovným ani předpokládaným, garantovány:

- (a) produkty a příslušenství od jiných výrobců než společnosti Olympus nebo produkty nenesoucí značku OLYMPUS (za záruční krytí produktů a příslušenství jiných výrobců, které jsou distribuovány společností Olympus, jsou zodpovědní výrobci těchto produktů a příslušenství v souladu s podmínkami a trváním záruk těchto výrobců);
- (b) žádné produkty, které byly demontovány, opravovány, upravovány nebo modifikovány jinými osobami než autorizovaným servisním technikem, nebyla-li jiné osobě oprava písemně povolena společností Olympus;
- (c) vady nebo poškození produktů vzniklé v důsledku opotřebení, nesprávného používání, hrubého zacházení, nedbalosti, zanesení pískem, polití tekutinami, nárazů, nesprávného skladování, neprovedení plánovaných servisních činností a údržby, úniku elektrolytu z baterie a použití příslušenství a spotřebního materiálu jiného výrobce než společnosti OLYMPUS nebo v důsledku použití produktu s nekompatibilními zařízeními;
- (d) softwarové programy;
- (e) spotřební materiály (mimo jiné lampa, inkoust, papír, fólie, výtisky, negativy, kabely a baterie); a/nebo
- (f) produkty, které nemají správně umístěné a zaznamenané sériové číslo Olympus, nejde-li o model, na který společnost Olympus sériové číslo neumisťuje a nezaznamenává.

S VÝ IIMKOU VÝŠE UVEDENÉ OMEZENÉ ZÁRUKY SPOLEČNOST OLYMPUS NEPOSKYTUJE ŽÁDNÉ ZÁRUKY TÝKAJÍCÍ SE PRODUKTŮ, PŘÍMÉ ČI NEPŘÍMÉ, VÝSLOVNÉ NEBO PŘEDPOKLÁDANÉ NEBO VZNIKAJÍCÍ URČITÝM STATUTEM, PŘÍKAZEM, KOMERČNÍM POUŽITÍM ČI JINAK, MIMO JINÉ ZÁRUK TÝKAJÍCÍCH SE VHODNOSTI, TRVANLIVOSTI, NÁVRHU, PROVOZU NEBO STAVU PRODUKTŮ (NEBO KTERÉKOLI JEJICH ČÁSTI) NEBO OBCHODOVATELNOSTI PRODUKTŮ NEBO JEJICH VHODNOSTI PRO URČITÝ ÚČEL NEBO TÝKAJÍCÍCH PORUŠENÍ PATENTU, AUTORSKÝCH PRÁV NEBO JINÝCH VLASTNICKÝCH PRÁV ZDE POUŽITÝCH NEBO OBSAŽENÝCH

JSOU-LI PŘEDPOKLÁDANÉ ZÁRUKY APLIKOVÁNY V DŮSLEDKU PRÁVA, MAJÍ TRVÁNÍ OMEZENÉ NA DOBU OMEZENÉ ZÁRUKY.

NĚKTERÉ STÁTY TOTO OMEZENÍ ZÁRUK NEBO OMEZENÍ ZODPOVĚDNOSTI NEMUSEJÍ UZNAT, TAKŽE VÝŠE UVEDENÉ OMEZENÍ A VÝJIMKY NEMUSÍ PLATIT. ZÁKAZNÍK MŮŽE MÍT ODLIŠNÁ NEBO DALŠÍ PRÁVA A NÁROKY, KTERÉ SE LIŠÍ DLE STÁTU. ZÁKAZNÍK UZNÁVÁ A SOUHLASÍ, ŽE SPOLEČNOSTI OLYMPUS NEBUDE ZODPOVĚDNÁ ZA ŽÁDNÉ PŘÍPADNÉ ŠKODY VZNIKLÉ V DŮSLEDNU OPOŽDĚNÉHO DODÁNÍ, SELHÁNÍ PRODUKTU, KONSTRUKCE PRODUKTU VÝBĚDU NEBO PRODUKCE, ZTRÁTY SNÍMKŮ NEBO DAT NEBO POŠKOZENÍ NEBO JAKÉKOLI JINÉ PŘÍČINY, AŤ UŽ ZODPOVĚDNOST VZNIKÁ SMLOUVOU, PŘEČINEM (VČETNĚ NEDBALOSTI A PŘÍSNÉ ZODPOVĚDNOSTI ZA PRODUKT) NEBO JINAK. SPOLEČNOST OLYMPUS V ŽÁDNÉM PŘÍPADĚ NENESE ZODPOVĚDNOST ZA ŽÁDNÉ NEPŘÍMÉ, NÁHODNÉ, NÁSLEDNÉ NEBO ZVLÁŠTNÍ ŠKODY JAKÉHOKOLI TYPU (MIMO JINÉ ZA ZTRÁTY ZISKU NEBO ZTRÁTY POUŽÍVÁNÍ) BEZ OHLEDU NA TO, ZDA SPOLEČNOST OLYMPUS O MOŽNOSTI TAKOVÉ ZTRÁTY NEBO ŠKODY VÍ.

Záruky poskytnuté libovolnou osobou, mimo jiné prodejcem, zástupcem, obchodníkem nebo agentem společnosti Olympus, které nejsou v souladu nebo jsou v konfliktu s podmínkami omezené záruky, nebudou pro společnost Olympus závazné, nebudou-li vyjádřeny písemně a výslovně schváleny autorizovaným pracovníkem společnosti Olympus. Tato omezená záruka je kompletní a výhradní prohlášení o zárukách, které společnost Olympus poskytuje s ohledem na produkty, a nahrazuje všechny předchozí a aktuální ústní nebo písemné smlouvy, ujednání, návrhy a komunikace týkající se tohoto předmětu.

Omezená záruka je určena výhradně pro původního zákazníka a nelze ji přenést nebo přepsat.

### **CO DĚLAT, KDYŽ JE NUTNÝ SERVIS**

Zákazník musí před odesláním produktu společnosti Olympus za účelem servisu přenést veškerá obrazová či jiná data uložená v produktu na jiné obrazové nebo datové paměťové zařízení a/nebo odstranit film z produktu.

SPOLEČNOST OLYMPUS ZA ŽÁDNÝCH OKOLNOSTÍ NEBUDE ZODPOVĚDNÁ ZA ULOŽENÍ NEBO UCHOVÁNÍ OBRAZOVÝCH ČI JINÝCH DAT ULOŽENÝCH V PRODUKTU, KTERÝ OBDRŽÍ ZA ÚČELEM OPRAVY, NEBO ZA FILM OBSAŽENÝ V PRODUKTU K OPRAVĚ. SPOLEČNOST OLYMPUS TAKÉ NEBUDE ZODPOVĚDNÁ ZA ŠKODY V PŘÍPADĚ ZTRÁTY NEBO POŠKOZENÍ OBRAZOVÝCH ČI JINÝCH DAT BĚHEM PROVÁDĚNÍ OPRAVY (MIMO JINÉ V PŘÍPADĚ PŘÍMÉ, NEPŘÍMÉ, NÁHODNÉ, NÁSLEDNÉ NEBO ZVLÁŠTNÍ ŠKODY, ZTRÁTY ZISKU NEBO ZTRÁTY POUŽITÍ) BEZ OHLEDU NA TO, ZDA SPOLEČNOST OLYMPUS O MOŽNOSTI TAKOVÉ ZTRÁTY NEBO POŠKOZENÍ VÍ.

Produkt pečlivě zabalte s využitím dostatečného množství balicího ochranného materiálu, aby nedošlo k poškození během převozu, a doručte jej autorizovanému prodejci produktů Olympus, který vám produkt prodal, nebo předplacenou a pojištěnou zásilku odešlete do některého z našich servisních středisek Olympus. Vracíte-li produkty za účelem opravy, zásilka musí obsahovat:

- *1* Prodejní doklad s datem a místem nákupu.
- *2* Kopii této omezené záruky **se sériovým číslem produktu, které odpovídá sériovému číslu na produktu** (nejde-li o model, na který společnost Olympus sériové číslo neumisťuje a nezaznamenává).
- *3* Podrobný popis problému.
- *4* Vzorové výtisky, negativy, digitální výtisky (nebo soubory na disku), jsou-li k dispozici a souvisejí-li s problémem. Jakmile bude oprava dokončena, produkt vám bude vrácen předplacenou zásilkou.

## **KAM ODESLAT ZAŘÍZENÍ K OPRAVĚ**

Adresu nejbližšího servisního střediska naleznete v části "CELOSVĚTOVÁ ZÁRUKA".

## **MEZINÁRODNÍ ZÁRUČNÍ SLUŽBA**

Mezinárodní záruční služba je k dispozici v rámci této záruky.

## **Pro zákazníky v Evrop ro ě**

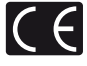

Značka "CE" značí, že tento produkt splňuje evropské požadavky na bezpečnost, zdraví, životní prostředí a ochranu zákazníka. Fotoaparáty označené symbolem "CE" isou určeny pro evropský trh.

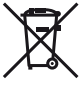

Tento symbol [přeškrtnutá popelnice s kolečky WEEE Annex IVI indikuje oddělený sběr elektronického odpadu v zemích EU. Nelikvidujte tento přístroj s běžným domovním odpadem.

Pro likvidaci přístroje použijte systém sběru a recyklace odpadu ve své zemi.

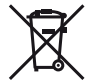

Tento symbol [přeškrtnutý odpadkový koš s kolečky – směrnice 2006/66/ES, Dodatek II] značí oddělený sběr použitých baterií v zemích EU.

Nelikvidujte baterie s běžným domovním odpadem. Likvidujte je pomocí systému sběru a recyklace odpadu ve své zemi.

#### **Záruční podmínky**

- *1* Pokud je tento produkt zakoupený u autorizovaného distributora Olympus v rámci obchodní oblasti Olympus Europa Holding GmbH, jak je stanoveno na webové stránce http://www.olympus.com, a ukáže se být vadným v průběhu platné záruční doby, a to i přes jeho řádné používání (v souladu s písemným návodem k použití a manipulaci), bude bezplatně opraven nebo podle uvážení společnosti Olympus vyměněn. Pro uplatnění této záruky musí zákazník před uplynutím platné záruční doby vzít produkt k prodejci, kde byl zakoupen, nebo do jiného servisního centra firmy Olympus v rámci obchodní oblasti Olympus Europa Holding GmbH, jak je stanoveno na internetové stránce: http://www.olympus.com. Během roční celosvětové záruky může zákazník odevzdat výrobek v kterémkoli servisním centru společnosti Olympus. Mějte na paměti, že servisní centra Olympus nejsou ve všech zemích.
- *2* Zákazník dopraví produkt k prodejci nebo do autorizovaného servisního centra Olympus na vlastní riziko a ponese všechny náklady vzniklé při přepravě produktu.

#### **Záruční podmínky**

- *1* "Japonská společnost OLYMPUS IMAGING CORP. (Shinjuku Monolith, 2-3-1 Nishi-Shinjuku, Shinjuku-ku, Tokyo 163-0914) poskytuje roční celosvětovou záruku. Tato celosvětová záruka musí být uplatněna v autorizovaném servisním centru Olympus před zahájením jakékoli záruční opravy. Tato záruka platí pouze v případě, že byl v servisním centru Olympus předložen záruční list a doklad o zakoupení produktu. Vezměte prosím na vědomí, že tato záruka je doplňková záruka a nemá vliv na zákonná práva zákazníka podle legislativy státu určující podmínky prodeje spotřebního zboží."
- *2* Tato záruka se nevztahuje na následující případy a zákazník bude požádán o zaplacení nákladů na opravu, dokonce i v případě vad, ke kterým došlo v záruční době uvedené výše.
	- a. Jakákoli vada, ke které došlo kvůli nesprávnému zacházení (jako je například provedení operace, která není popsána v návodu nebo jiných materiálech s pokyny).
	- b. Jakákoli vada, ke které došlo kvůli opravě, úpravě, čištění atd., při činnosti, která byla provedena někým jiným než společností Olympus nebo jejím autorizovaným servisním centrem.
	- c. Jakákoli vada nebo poškození, ke kterým došlo kvůli přepravě, pádu, nárazu atd. po zakoupení produktu.
	- d. Jakákoli vada nebo poškození, ke kterým došlo kvůli požáru, zemětřesení, povodním, úderu blesku nebo jiným přírodním katastrofám, znečištění životního prostředí a nepravidelným zdrojům napětí.
- e. Jakákoli vada, ke které došlo kvůli nedbalému nebo nesprávnému skladování (jako je například uchovávání produktu v prostředí s vysokými teplotami či vlhkostí nebo blízko repelentů, jako je naftalen, nebo škodlivých drog atd.), při nesprávné údržbě atd.
- f. Jakákoli vada, ke které došlo například kvůli vybitým bateriím.
- g. Jakákoli vada, ke které došlo kvůli vniknutí písku, bláta apod. do vnitřní části produktu.
- h. Pokud není tento záruční list vrácen s produktem.
- i. Pokud byly provedeny jakékoli změny v záručním listu ohledně roku, měsíce a data nákupu, jména zákazníka, jména prodejce a sériového čísla.
- j. Pokud není s tímto záručním listem předložen doklad o zakoupení.
- *3* Záruka se vztahuje pouze na tento produkt, nevztahuje se na jiná příslušenství, jako je například obal, řemínek, kryt objektivu a baterie.
- *4* Výhradní zodpovědnost společnosti Olympus je v rámci této záruky omezena na opravu nebo výměnu produktu. V rámci záruky je vyloučena jakákoli zodpovědnost za nepřímou nebo následnou ztrátu či škodu jakéhokoliv druhu vzniklou zákazníkovi nebo způsobenou zákazníkem kvůli vadě produktu, obzvláště pak za ztrátu nebo škodu způsobenou na objektivech, filmech nebo jiných zařízeních či příslušenství používaných s produktem, případně za jakoukoli ztrátu vyplývající z opožděné opravy nebo ztráty dat. Závazné zákonné předpisy zůstávají tímto nedotčeny.

#### **Poznámky k platnosti záruky**

- *1* Tato záruka bude platná pouze v případě, pokud je záruční list náležitě vyplněn společností Olympus nebo autorizovaným prodejcem nebo pokud jiný dokument obsahuje dostatečný důkaz. Proto se prosím ujistěte, že je správně vyplněno vaše jméno, jméno prodejce, sériové číslo, rok, měsíc a den zakoupení nebo že je k tomuto záručnímu listu připojena originální faktura nebo prodejní doklad (s označením jména prodejce, datem nákupu a typem produktu). Společnost Olympus si vyhrazuje právo odmítnout bezplatný servis v případě, že není záruční list zcela vyplněn nebo pokud není připojen žádný z výše uvedených dokumentů nebo pokud jsou obsažené informace nekompletní nebo nečitelné.
- *2* Záruční list lze vystavit jen jednou, proto si jej uschovejte na bezpečném místě.
- \* Více informací o autorizované mezinárodní servisní síti společnosti Olympus najdete na webových stránkách http://www.olympus.com.

## **Pro zákazníky v Asii ro**

#### **Záruční podmínky**

- *1* Pokud se tento produkt ukáže být vadným v průběhu platné záruční doby až jednoho roku od zakoupení produktu, a to i přes jeho řádné používání (v souladu s písemným návodem k použití a manipulaci), bude bezplatně opraven nebo podle uvážení společnosti Olympus vyměněn. Přeje-li si zákazník záruku uplatnit, musí před uplynutím platné záruční doby jednoho roku dopravit produkt k prodejci, kde byl zakoupen, nebo do jiného servisního centra firmy Olympus uvedeného v pokynech, a zažádat o potřebné opravy.
- *2* Zákazník dopraví produkt k prodejci nebo do autorizovaného servisního centra Olympus na vlastní riziko a ponese všechny náklady vzniklé při přepravě produktu.
- *3* Tato záruka se nevztahuje na níže uvedené případy. Zákazník proto bude požádán o uhrazení nákladů na opravu, a to i pokud se vada objeví v ročním záručním období stanoveném výše.
	- a. Jakákoli vada, ke které došlo kvůli nesprávnému zacházení (jako je například provedení operace, která není popsána v návodu nebo jiných materiálech s pokyny).
	- b. Jakákoli vada, ke které došlo kvůli opravě, úpravě, čištění atd., při činnosti, která byla provedena někým jiným než společností Olympus nebo jejím autorizovaným servisním centrem.
	- c. Jakákoli vada nebo poškození, ke kterým došlo kvůli přepravě, pádu, nárazu atd. po zakoupení produktu.
	- d. Jakákoli vada nebo poškození, ke kterým došlo kvůli požáru, zemětřesení, povodním, úderu blesku nebo jiným přírodním katastrofám, znečištění životního prostředí a nepravidelným zdrojům napětí.
	- e. Jakákoli vada, ke které došlo kvůli nedbalému nebo nesprávnému skladování (jako je například uchovávání produktu v prostředí s vysokými teplotami či vlhkostí nebo blízko repelentů, jako je naftalen, nebo škodlivých drog atd.), při nesprávné údržbě atd.
	- f. Jakákoli vada, ke které došlo například kvůli vybitým bateriím.
	- g. Jakákoli vada, ke které došlo kvůli vniknutí písku, bláta apod. do vnitřní části produktu.
	- h. Pokud není tento záruční list vrácen s produktem.
	- i. Pokud byly v záručním listu provedeny jakékoli změny ohledně roku, měsíce a data nákupu, jména zákazníka, jména prodejce a sériového čísla.
	- j. Pokud není s tímto záručním listem předložen doklad o zakoupení.
- *4* Tato záruka se vztahuje pouze na výrobek, nevztahuje se na jiná zařízení příslušenství, jako jsou například kryt, řemínek, kryt objektivu a baterie.

*5* Výhradní zodpovědnost společnosti Olympus je v rámci této záruky omezena na opravu nebo výměnu produktu. V rámci záruky je vyloučena jakákoli zodpovědnost za nepřímou nebo následnou ztrátu či škodu jakéhokoli druhu vzniklou zákazníkovi nebo způsobenou zákazníkem kvůli vadě produktu, obzvláště pak za ztrátu nebo škodu způsobenou na objektivech, filmech nebo jiných zařízeních či příslušenství používaných s produktem, případně za jakoukoli ztrátu vyplývající z opožděné opravy nebo ztráty dat.

#### **Poznámky:**

- *1* Zákonná práva zákazníka jsou touto zárukou doplněna, ne však dotčena.
- *2* Pokud máte jakékoli dotazy ohledně této záruky, obraťte se na autorizované servisní centrum společnosti Olympus uvedené v pokynech.

#### **Poznámky k platnosti záruky**

- *1* Tato záruka bude platná pouze v případě, že je záruční list náležitě vyplněn společností Olympus nebo autorizovaným prodejcem. Proto se prosím ujistěte, že je správně vyplněno vaše jméno, jméno prodejce, sériové číslo, rok, měsíc a den zakoupení
- *2* Záruční list lze vystavit jen jednou, proto si jej uschovejte na bezpečném místě.
- *3* Všechny žádosti zákazníka o opravy v zemi, kde byl produkt zakoupen, podléhají záručním podmínkám vydaným prodejcem společnosti Olympus v dané zemi. Pokud místní prodejce společnosti Olympus nevydá zvláštní záruku nebo pokud se zákazník nenachází v zemi zakoupení produktu, budou použity mezinárodní záruční podmínky.
- *4* Je-li to možné, tato záruka je platná po celém světě. Autorizovaná servisní centra společnosti Olympus uvedené v této záruce ji budou respektovat.
- \* Informace o mezinárodní síti servisních center společnosti Olympus naleznete v připojeném seznamu.

#### **Omezení záruky**

Společnost Olympus neposkytuje žádnou záruku, výslovnou ani předpokládanou, týkající se obsahu těchto psaných materiálů a programu. Za žádných okolností neručí za žádné škody způsobené předpokládanou obchodovatelností produktu nebo jeho vhodností pro určitý účel ani za žádné následné, náhodné ani nepřímé škody (mimo jiné ztráty zisku, narušení chodu fi rmy nebo ztráty obchodních informací) vzniklé při použití a v souvislosti s použitím těchto tištěných materiálů, programů nebo vlastního přístroje. Některé země nedovolují vyloučení nebo omezení záruky odpovědnosti za způsobené nebo náhodné škody. Uvedená omezení se proto nemusí vztahovat na všechny uživatele.

## **Ochranné známky chranné**

- **•** IBM je registrovanou obchodní známkou spole čnosti International Business Machines Corporation.
- **•** Microsoft a Windows jsou registrované ochranné známky spole čnosti Microsoft Corporation.
- **•** Macintosh je ochranná známka spole čnosti Apple Inc.
- **•** Logo SDHC/SDXC je ochranná známka.
- **•** Eye-Fi je registrovaná ochranná známka spole čnosti Eye-Fi, Inc.
- **•** Všechny ostatní názvy spole čností a produkt ů jsou ochranné známky nebo registrované ochranné známky p říslušných vlastník ů .
- **•** Dále zmi ňované normy použité v systému soubor ů fotoaparátu jsou standardy "Design Rule for Camera File System/DCF" stanovené asociací Japan Electronics and Information Technology Industries Association (JEITA).

THIS PRODUCT IS LICENSED UNDER THE AVC PATENT PORTFOLIO LICENSE FOR THE PERSONAL AND NONCOMMERCIAL USE OF A CONSUMER TO (i) ENCODE VIDEO IN COMPLIANCE WITH THE AVC STANDARD ("AVC VIDEO") AND/OR (ii) DECODE AVC VIDEO THAT WAS ENCODED BY A CONSUMER ENGAGED IN A PERSONAL AND NON-COMMERCIAL ACTIVITY AND/OR WAS OBTAINED FROM A VIDEO PROVIDER LICENSED TO PROVIDE AVC VIDEO. NO LICENSE IS GRANTED OR SHALL BE IMPLIED FOR ANY OTHER USE. ADDITIONAL INFORMATION MAY BE OBTAINED FROM MPEG LA, L.L.C. SEE HTTP://WWW.MPEGLA.COM

Software fotoaparátu m ůže zahrnovat software t řetích stran. Použití jakéhokoli softwaru t řetích stran podléhá podmínkám, které byly vymezeny vlastníky nebo poskytovateli licence daného softwaru a za nichž je software poskytován.

Tyto podmínky a další informace vztahující se k softwaru t řetích stran naleznete v souboru PDF s informacemi o softwaru. Tento soubor je k dispozici na dodávaném disku CD-ROM nebo na adrese: http://www.olympus.co.jp/en/support/imsg/ digicamera/download/notice/notice.cfm

Powered by ARCSOFT.

# TECHNICKÉ ÚDAJE

## **Fotoaparát otoaparát**

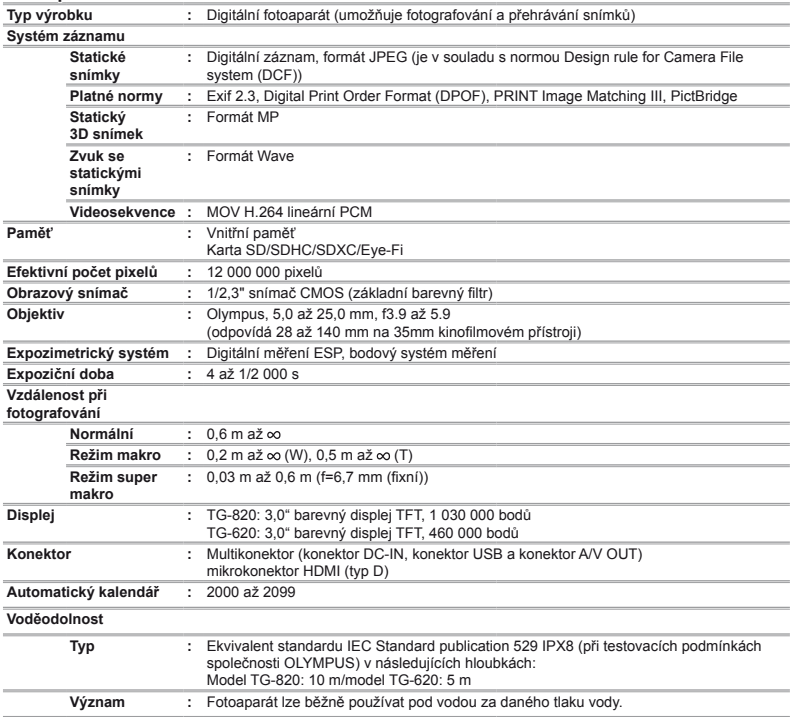

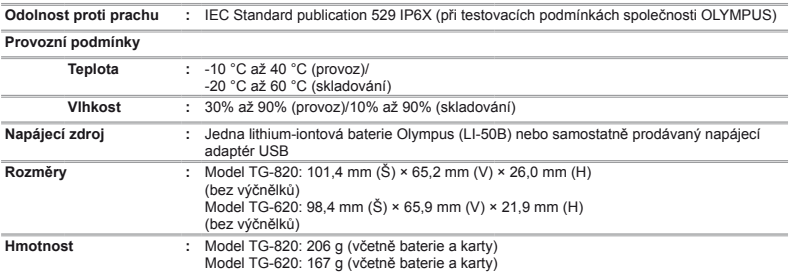

## **Lithium-iontová baterie (LI-50B) ithium-iontová**

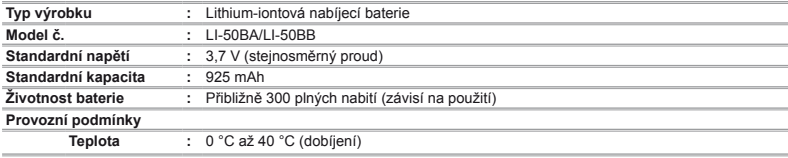

## **Napájecí adaptér USB (F-2AC) apájecí**

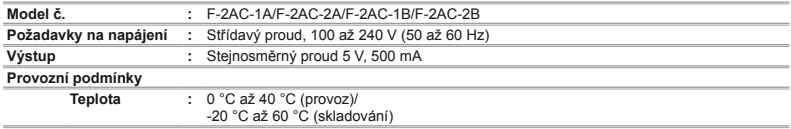

Technické údaje a konstrukce se mohou bez předchozího upozornění změnit.

HDMI, logo HDMI a High-Definition Multimedia Interface jsou ochranné známky nebo registrované ochranné známky společnosti HDMI Licensing LLC.

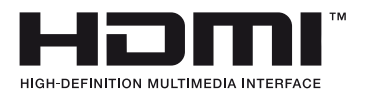

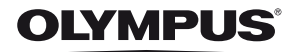

http://www.olympus.com/

# OLYMPUS EUROPA HOLDING GMBH

Sídlo: Consumer Product Division Wendenstrasse 14–18, 20097 Hamburk, Německo Tel.: +49 40 – 23 77 3-0/Fax: +49 40 – 23 07 61 Dodávky zboží: Bredowstrasse 20, 22113 Hamburk, Německo Poštovní adresa: Postfach 10 49 08, 20034 Hamburk, Německo

## **Evropská technická podpora zákazníků:**

Navštivte naše domovské stránky **http://www.olympus-europa.com** Nebo zavolejte na BEZPLATNOU LINKU\*: **00800 – 67 10 83 00**

Rakousko, Belgie, Dánsko, Finsko, Francie, Německo, Itálie, Lucembursko, Nizozemí, Norsko, Portugalsko, Španělsko, Švédsko, Švýcarsko, Velká Británie. \* Někteří operátoři (mobilních) telefonních sítí nepovolují volání čísel +800 nebo před nimi vyžadují zvláštní předvolbu.

Pro všechny ostatní evropské země nebo v případě, když se nemůžete dovolat na výše uvedené číslo, použijte prosím následující PLACENÁ ČÍSLA: **+49 180 5 – 67 10 83** nebo **+49 40 – 237 73 48 99**. Naše poradenské linky jsou k dispozici od 9:00 do 18:00 středoevropského času (od pondělí do pátku).

## **Autorizovaní distributoři**

**Czech Republic: OLYMPUS CZECH GROUP S.R.O.**

Evropská 176 160 41 Praha 6 info-linka pro technické dotazy: +420 800 167 777 www.olympus.cz